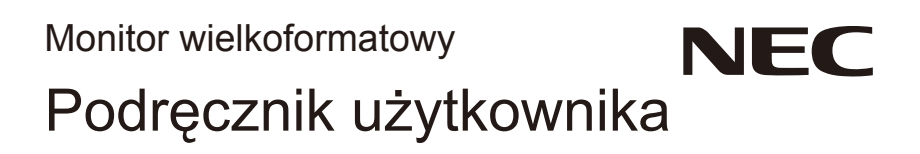

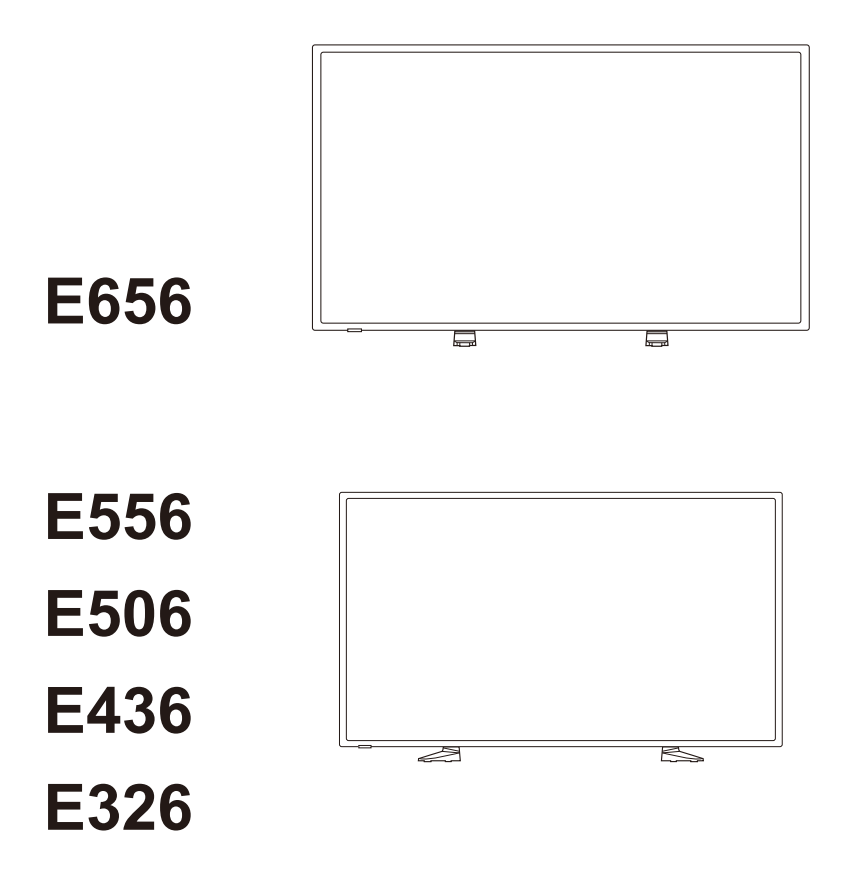

Nazwę modelu można znaleźć na etykiecie umieszczonej z tyłu monitora.

# **Spis treści**

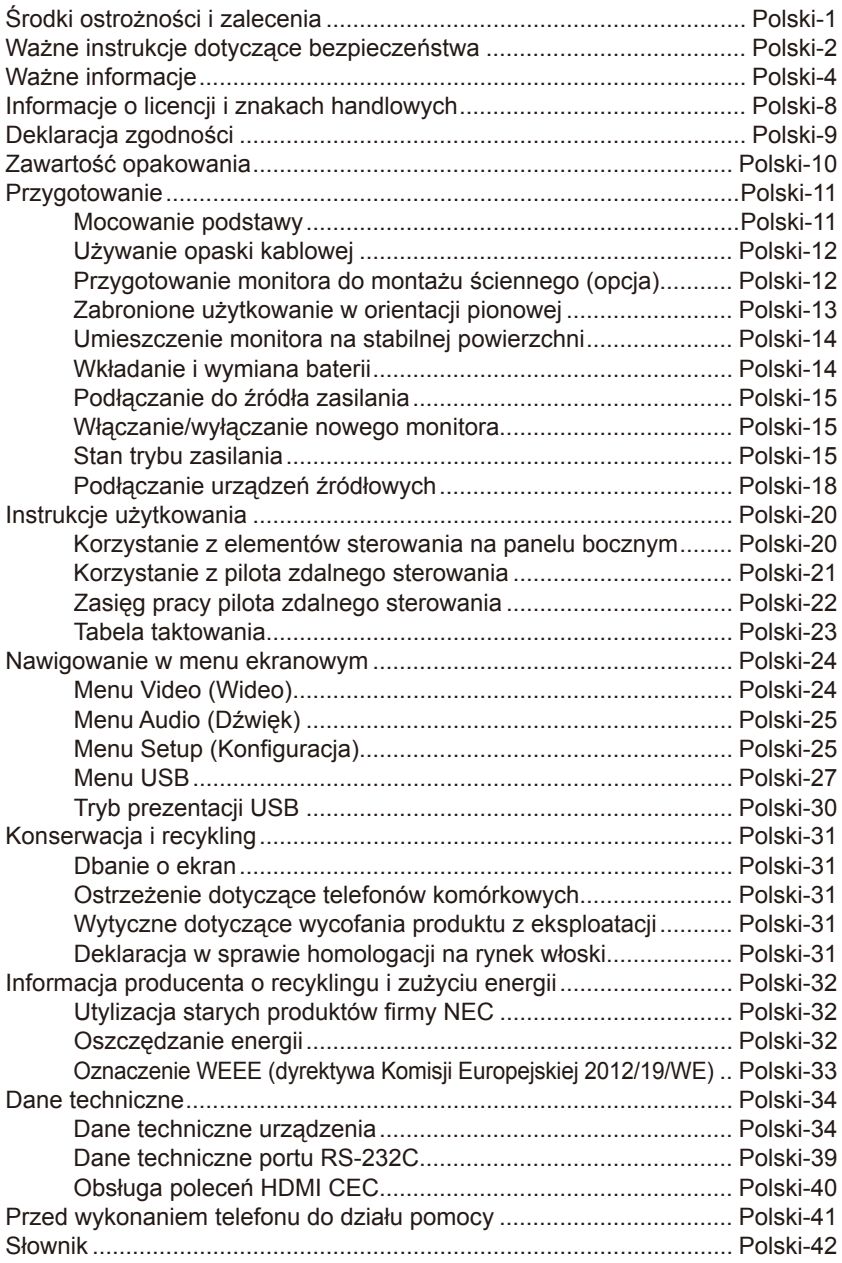

### **www.necdisplaysolutions.com**

# <span id="page-2-0"></span>**Środki ostrożności i zalecenia**

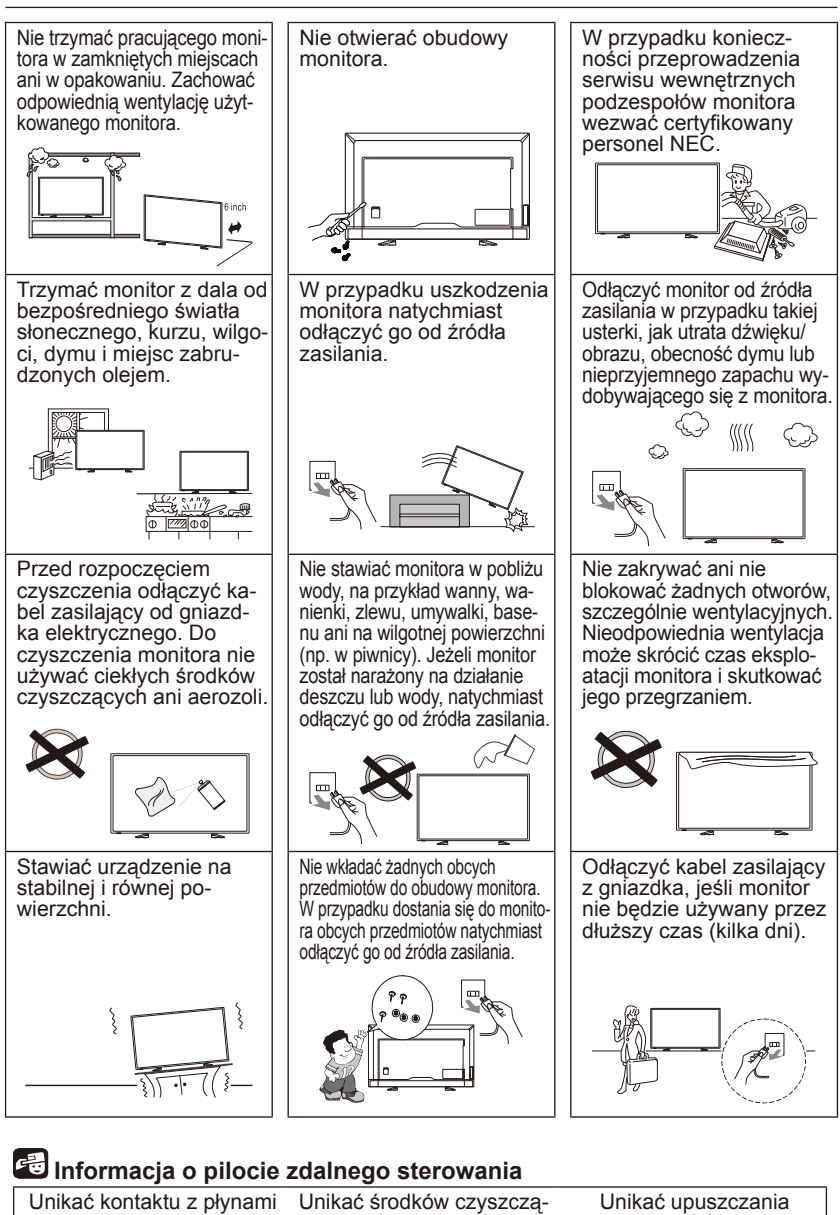

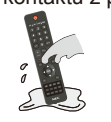

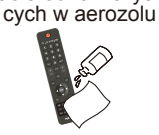

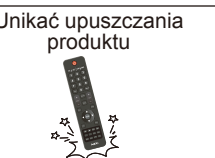

**Polski-1**

# <span id="page-3-0"></span>**Ważne instrukcje dotyczące bezpieczeństwa**

#### **Przeczytać przed rozpoczęciem użytkowania urządzenia**

Przestrzegać wszystkich ostrzeżeń i instrukcji znajdujących się na monitorze.

- 1. Przeczytać niniejsze instrukcje.
- 2. Zachować niniejsze instrukcje.
- 3. Przestrzegać wszystkich ostrzeżeń.
- 4. Postępować zgodnie z wszelkimi instrukcjami.
- 5. Nie używać niniejszego urządzenia pod wodą.
- 6. Czyścić wyłącznie suchą szmatką.
- 7. Nie blokować żadnych otworów wentylacyjnych. Instalować zgodnie z instrukcjami producenta.
- 8. Nie instalować w pobliżu takich źródeł ciepła, jak radiatory, grzejniki, piece i inne urządzenia (w tym wzmacniacze) generujące ciepło.
- 9. Nie pomijać ochronnych funkcji wtyczki polaryzującej ani uziemiającej. Wtyczka spolaryzowana jest wyposażona w dwa płaskie bolce — szerszy i węższy. Wtyczka uziemiająca ma dwa płaskie bolce i trzeci bolec uziemiający. Szeroki płaski bolec lub trzeci bolec pełnią funkcję ochronną. Jeśli dostarczona wtyczka nie pasuje do używanego gniazdka elektrycznego, należy skontaktować się z elektrykiem i zlecić mu wymianę gniazdka.
- 10. Chronić kabel zasilający przed zgnieceniem i ściśnięciem, szczególnie w pobliżu wtyczek, gniazdek oraz w miejscach, w których wychodzą z urządzenia.
- 11. Używać tylko przystawek/akcesoriów wskazanych przez producenta.
- 12. Używać urządzenia tylko z wózkiem, stojakiem, statywem, uchwytem lub stołem wskazanym przez producenta lub sprzedawanym razem z urządzeniem. W przypadku używania wózka zachować ostrożność podczas przemieszczania zespołu wózka/urządzenia, aby uniknąć obrażeń wynikających z przewrócenia.

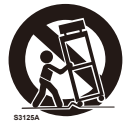

- 13. Odłączyć niniejsze urządzenie od zasilania na czas burzy z piorunami oraz jeśli nie będzie używane przez dłuższy czas.
- 14. Wszelkie prace serwisowe może wykonywać jedynie wykwalifikowany personel. Serwisowanie jest wymagane wtedy, gdy urządzenie zostanie w jakikolwiek sposób uszkodzone. Przykłady uszkodzeń: uszkodzenie kabla zasilającego lub wtyczki kabla, rozlanie płynu na urządzenie lub przedostanie się przedmiotów do wnętrza urządzenia, wystawienie urządzenia na działanie deszczu lub wilgoci, nietypowe działanie oraz upuszczenie. W przypadku wystąpienia dowolnego z powyższych warunków monitor należy natychmiast odłączyć od źródła zasilania.
- 15. Monitor jest zgodny ze standardami bezpieczeństwa dotyczącymi stabilności. Nie należy wywierać zbyt dużej siły na przednią ani górną stronę obudowy. Może to skutkować przewróceniem produktu oraz uszkodzeniem mienia i/lub obrażeniami ciała.
- 16. W przypadku stłuczenia monitora nie wolno dotykać ciekłego kryształu i należy zachować ostrożność.
- 17. Należy przestrzegać instrukcji producenta dotyczących montażu ściennego, sufitowego i półkowego.
- 18. Co pewien czas należy dać odpocząć oczom, patrząc na przedmiot oddalony co najmniej o 1,5 metra. Należy często mrugać powiekami.
- 19. Nie wolno umieszczać żadnych ciężkich przedmiotów na kablu zasilającym. Uszkodzenie kabla zasilającego może skutkować porażeniem prądem lub pożarem.
- 20. Monitora nie należy eksploatować w miejscach o wysokiej temperaturze, dużej wilgotności, dużym zapyleniu ani dużym zabrudzeniu smarami czy olejami.
- 21. Nie wolno zaginać, trzeć ani w inny sposób uszkadzać kabla zasilającego.
- 22. Urządzenia nie wolno ustawiać w miejscu narażonym na spadające krople ani rozpryski cieczy. Na urządzeniu nie wolno kłaść przedmiotów wypełnionych cieczą, na przykład wazonów

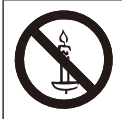

**OSTRZEŻENIE:** Aby uniknąć powstania pożaru, zawsze trzymać świece i inne otwarte płomienie z dala od produktu.

### **WAŻNE INFORMACJE**

Jeśli monitor nie zostanie umieszczony w dostatecznie stabilnym miejscu, może stwarzać zagrożenie upadkiem. Przestrzegając wymienionych niżej środków ostrożności, można uniknąć wielu obrażeń ciała, szczególnie u dzieci:

- Stosować obudowy i stojaki zalecane przez producenta monitora.
- Używać tylko takich mebli, które są w stanie utrzymać ciężar monitora.
- Dopilnować, aby monitor nie wystawał poza krawędź podtrzymującego mebla.
- Nie umieszczać monitora na wysokich meblach (na przykład kredensach lub regałach na książki) bez uprzedniego przymocowania zarówno mebla, jak i monitora, do odpowiedniego uchwytu.
- Między monitorem a podpierającym meblem należy umieszczać tkaninę lub podobny materiał.
- Należy informować dzieci o zagrożeniach związanych ze wspinaniem się na meble, które ma na celu sięgnięcie do monitora lub jego elementów sterujących.

**OSTRZEŻENIE:** Aby zapobiec obrażeniom, niniejsze urządzenie musi być bezpiecznie przymocowane do podłogi/ściany, zgodnie z instrukcjami montażu dostarczonymi przez producenta.

# <span id="page-5-0"></span>**Ważne informacje**

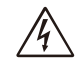

# **OSTRZEŻENIE**

<sup>W</sup> CELU UNIKNIĘCIA NIEBEZPIECZEŃSTWA POŻARU LUB PORAŻENIA PRĄDEM NIE NALEŻY WYSTAWIAĆ MONITORA NA DESZCZ ANI NA DZIAŁANIE WILGOCI. NALEŻY TAKŻE SPRAWDZIĆ, CZY BOLCE WTYCZKI KABLA ZASILAJĄCEGO SĄ PRAWIDŁOWO WŁOŻONE DO GNIAZDA ZASILAJĄCEGO LUB GNIAZDA PRZEDŁUŻACZA. WTYCZKI NIE NALEŻY WKŁADAĆ DO GNIAZDA NA SIŁĘ.

NIE NALEŻY OTWIERAĆ OBUDOWY, PONIEWAŻ WEWNATRZ ZNAJDUJA SIE ELEMENTY POD WYSOKIM NAPIĘCIEM.

WSZELKIE PRACE SERWISOWE MOŻE WYKONYWAĆ JEDYNIE WYKWALIFIKOWANY PERSONEL.

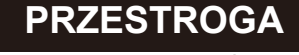

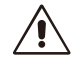

**Polski-4 Polski-5**

PRZESTROGA: <sup>W</sup> CELU UNIKNIĘCIA NIEBEZPIECZEŃSTWA PORAŻENIA PRĄDEM ELEKTRYCZNYM NALEŻY SIĘ UPEWNIĆ, ŻE WTYCZKA KABLA ZASILAJĄCEGO ZOSTAŁA WYCIĄGNIETA Z GNIAZDKA. ABY CAŁKOWICIE ODŁĄCZYĆ ZASILANIE, NALEŻY WYCIĄGNĄĆ WTYCZKĘ KABLA ZASILAJĄCEGO Z GNIAZDKA ELEKTRYCZNEGO. NIE WOLNO ZDEJMOWAĆ OSŁONY (ANI TYLNEJ ŚCIANKI). WEWNĄTRZ PRODUKTU NIE MA ŻADNYCH ELEMENTÓW, KTÓRE WYMAGAJĄ OBSŁUGI PRZEZ UŻYTKOWNIKA. WSZELKIE PRACE SERWISOWE MOŻE WYKONYWAĆ JEDYNIE WYKWALIFIKOWANY PERSONEL.

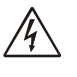

Ten symbol ostrzega użytkownika, że nieizolowane elementy wewnątrz urządzenia znajdują się pod tak dużym napięciem, że może ono spowodować porażenie prądem elektrycznym. Oznacza to, że jakikolwiek bezpośredni kontakt z jakimkolwiek elementem wewnątrz obudowy jest niebezpieczny.

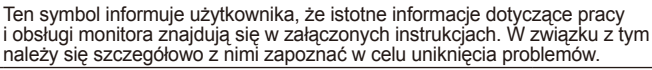

#### **PRZESTROGA:**

Należy używać kabla zasilającego dostarczonego z monitorem, zgodnie z poniższą tabelą. Jeśli kabel zasilający nie został dostarczony z monitorem, należy się skontaktować z dostawcą. We wszystkich pozostałych przypadkach należy użyć kabla zasilającego odpowiedniego do parametrów sieci zasilającej prądu zmiennego oraz zgodnego ze standardami bezpieczeństwa danego kraju.

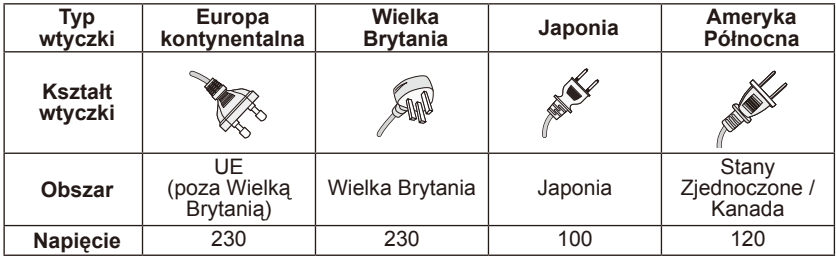

Monitor jest zasilany prądem zmiennym o napięciu 100–240 V i częstotliwości 50–60 Hz. Kabel zasilający należy podłączać do gniazda o parametrach 100– 240 V oraz 50–60 Hz. Wtyczka kabla zasilającego pełni funkcję odłącznika urządzenia, dlatego należy zapewnić do niej łatwy dostęp.

Aby zapobiec porażeniu prądem z monitora, nie używać kabla przedłużającego, gniazdka ani innych złączy, jeśli bolce i zacisk uziemiający nie dają się całkowicie wcisnąć i wystają na zewnątrz.

Nigdy nie podłączać monitora do gniazdka o parametrach napięciowych innych niż określone w specyfikacji.

#### **PRZESTROGA:**

Nigdy nie zdejmować tylnej osłony monitora, gdyż może to skutkować narażeniem się na działanie bardzo wysokich napięć i innych zagrożeń. Jeśli monitor nie działa prawidłowo, należy go odłączyć od zasilania i zadzwonić do autoryzowanego przedstawiciela lub centrum serwisowego.

Należy regulować tylko te elementy, które omówiono w niniejszym podręczniku. Wprowadzanie niestosownych zmian lub modyfikacji, które nie są wyraźnie zatwierdzone przez firmę NEC, może skutkować unieważnieniem gwarancji udzielonej użytkownikowi.

#### **Ostrzeżenie o instalowaniu baterii**

Nieprawidłowe używanie baterii może być przyczyną wycieków lub wybuchu. Firma NEC zaleca przestrzeganie następujących zasad dotyczących używania baterii:

- Nie używać jednocześnie baterii różnych producentów.
- W przypadku nieprawidłowego zainstalowania baterii powstaje zagrożenie wybuchem. Baterie należy wymieniać wyłącznie na baterie tego samego lub równoważnego typu.
- Nie łączyć nowych i starych baterii. Może to skrócić czas eksploatacji baterii lub spowodować wyciek płynu z baterii.
- Natychmiast wyjmować zużyte baterie, aby zapobiec wyciekowi kwasu do komory na baterie.
- Nie dotykać kwasu baterii, ponieważ może dojść do obrażeń skóry.
- Jeśli pilot zdalnego sterowania nie będzie używany przez długi czas, należy wyjąć z niego baterie.
- Baterii nie wolno wystawiać na działanie zbyt dużego ciepła, na przykład promieni słonecznych, ognia lub podobnego źródła.

#### **Efekt powidoku**

Należy pamiętać, że w przypadku technologii ciekłokrystalicznej (LCD) może występować zjawisko znane jako powidok (poświata obrazu). Powidok występuje, gdy na ekranie pozostaje widoczny "widmowy" obraz poprzedniego obrazu. W przeciwieństwie do monitorów ekranowych typu CRT powidok w monitorach LCD nie jest trwały, jednak należy unikać długotrwałego wyświetlania nieruchomych obrazów. W celu złagodzenia efektu powidoku należy wyłączyć monitor i przed kolejnym włączeniem odczekać tak długo, jak długo był wyświetlany poprzedni obraz. Jeśli na przykład obraz znajdował się na monitorze przez jedną godzinę i jest widoczny teraz obraz resztkowy, należy wyłączyć monitor również na jedną godzine, aby zlikwidować "powidok".

#### **UWAGA:**

Tak jak w przypadku wszystkich osobistych urządzeń wyświetlających, firma NEC DISPLAY SOLUTIONS zaleca okresowe wyświetlanie ruchomych obrazów oraz używanie ruchomego wygaszacza ekranu, zawsze gdy obraz na ekranie jest nieruchomy, lub wyłączenie monitora, gdy nie jest używany.

#### **PRZESTROGA:**

Niniejsze instrukcje serwisowania są przeznaczone tylko dla wykwalifikowanych pracowników serwisu. Aby zmniejszyć ryzyko porażenia prądem elektrycznym, osoby, które nie są odpowiednio przeszkolone, nie powinny wykonywać prac serwisowych innych niż omówione w niniejszym podręczniku.

#### **Wentylacja**

Otwory i szczeliny w monitorze zapewniają niezbędną wentylację. Aby zagwarantować niezawodne działanie monitora i chronić go przed przegrzaniem, tych otworów i szczelin nigdy nie wolno blokować ani zakrywać.

W przypadku niezapewnienia dostatecznej wentylacji na monitorze może się gromadzić kurz i brud. W celu zapewnienia odpowiedniej wentylacji należy przestrzegać poniższych zaleceń:

- Nie instalować monitora przednią stroną skierowaną w górę, w dół ani w bok.
- Nie instalować monitora do góry nogami.
- Nigdy nie zakrywać szczelin ani otworów szmatką bądź innymi materiałami.
- Nigdy nie blokować szczelin ani otworów poprzez umieszczenie monitora na łóżku, sofie, kocu lub podobnej powierzchni.
- Nigdy nie ustawiać monitora w zamkniętym miejscu, na przykład na półce regału lub we wbudowanej szafce, jeśli nie jest zapewniona odpowiednia wentylacja.

Pozostawić przestrzeń wokół monitora, jak pokazano niżej. W przeciwnym razie cyrkulacja powietrza może być niedostateczna, a to z kolei może skutkować przegrzaniem, spowodować pożar lub uszkodzenie zestawu monitora.

#### **Montaż ścienny**

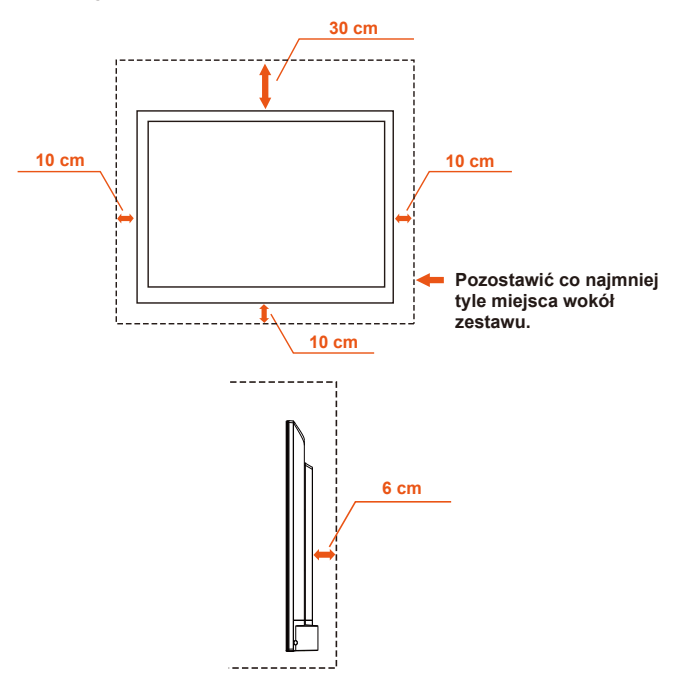

**Polski-6 Polski-7**

Można stosować tylko z uchwytami ściennymi z certyfikatem UL o minimalnym udźwigu/obciążeniu: Patrz rozdział Dane techniczne na stronie 34.

Masa urządzenia bez podstawy: Urządzenie i jego akcesoria montażowe zachowują bezpieczeństwo podczas testu.

Stosowany zestaw do montażu ściennego, odległość uchwytu ściennego VESA, średnica śruby: Patrz rozdział Dane techniczne na stronie 34.

#### **Montaż na stojaku**

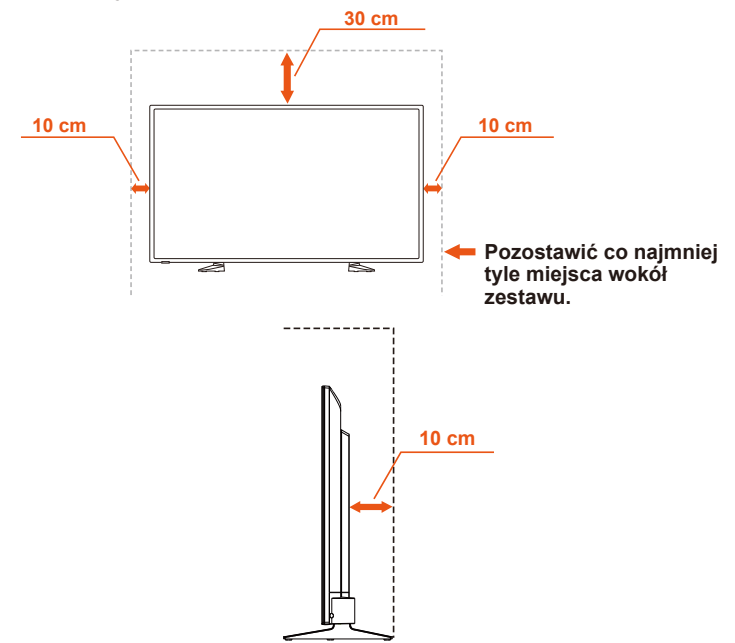

Nigdy nie montować monitora w miejscu o ograniczonej cyrkulacji powietrza.

#### **Przedmioty i otwory wentylacyjne**

Nigdy nie wkładać żadnych przedmiotów w szczeliny obudowy monitora, ponieważ mogą dotykać elementów znajdujących się pod napięciem, co może skutkować porażeniem prądem elektrycznym lub pożarem. Nie umieszczać żadnych przedmiotów na monitorze.

# <span id="page-9-0"></span>**Informacje o licencji i znakach handlowych**

Windows to zastrzeżony znak handlowy firmy Microsoft Corporation. NEC to zastrzeżony znak handlowy firmy NEC Corporation. Pozostałe nazwy marek i produktów wymienione w niniejszym dokumencie to znaki handlowe lub zastrzeżone znaki handlowe ich odpowiednich właścicieli.

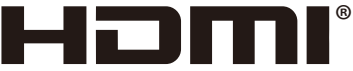

HIGH-DEFINITION MILITIMEDIA INTERFACE

HDMI oraz logo HDMI High-Definition Multimedia Interface i HDMI to znaki handlowe lub zastrzeżone znaki handlowe firmy HDMI Licensing Administrator, Inc. w Stanach Zjednoczonych i innych krajach.

# **DE DOLBY AUDIO**

Wyprodukowano w ramach licencji udzielonej przez Dolby Laboratories. Dolby, Dolby Audio oraz symbol podwójnego-D to znaki handlowe firmy Dolby Laboratories.

**HDCP (High-bandwidth Digital Content Protection):** HDCP to system zapobiegania nielegalnemu kopiowaniu danych przesłanych za pośrednictwem sygnału cyfrowego. Jeżeli nie można wyświetlać materiałów za pośrednictwem wejścia sygnału cyfrowego, nie musi to oznaczać nieprawidłowego działania projektora.W urządzeniach obsługujących system HDCP mogą wystąpić sytuacje, w których pewne treści chronione tym systemem mogą nie zostać wyświetlone z powodu rozmyślnej decyzji społeczności zarządzającej standardem HDCP (Digital Content Protection, LLC).

#### **[Uwaga] Informacje o licencji MPEG AVC I znakach handlowych znajdujących się w tym produkcie**

#### **MPEG AVC**

THIS PRODUCT IS LICENSED UNDER THE AVC PATENT PORTFOLIO LICENSE.

SUCH LICENSE EXTENDS TO THIS PRODUCT ONLY AND ONLY TO THE EXTENT OF OTHER NOTICES WHICH MAY BE INCLUDED HEREIN. THE LICENSE DOES NOT EXTEND TO ANY OTHER PRODUCT REGARDLESS OF WHETHER SUCH PRODUCT IS INCLUDED WITH THIS LICENSED PRODUCT IN A SINGLE ARTICLE. ADDITIONAL INFORMATION MAY BE OBTAINED FROM MPEG LA, L.L.C. SEE HTTP://WWW.MPEGLA.COM

# <span id="page-10-0"></span>**Deklaracja zgodności**

To urządzenie jest zgodne z postanowieniami Części 15 przepisów Federalnej Komisji ds. Łączności (FCC). Eksploatacja urządzenia jest dozwolona po spełnieniu dwóch poniższych warunków: (1) Urządzenie nie może powodować żadnych szkodliwych zakłóceń oraz (2) urządzenie musi przyjąć wszelkie zakłócenia, w tym takie, które mogą powodować niepożądane działanie.

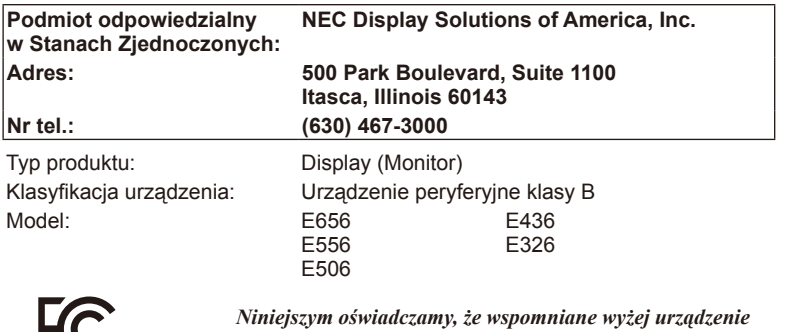

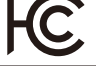

*jest zgodne ze standardami technicznymi podanymi w przepisach FCC.*

#### **Oświadczenie dotyczące zgodności z przepisami Ministerstwa Komunikacji Kanady**

- DOC: Urządzenie cyfrowe klasy B jest zgodne ze wszystkimi wymogami kanadyjskich przepisów dotyczących urządzeń powodujących zakłócenia elektromagnetyczne.
- C-UL: Oznaczenie C-UL zapewnia zgodność z Kanadyjskimi przepisami w zakresie bezpieczeństwa CAN/CSA C22.2 nr 60065-03.

#### **Zalecenia Komisji FCC**

1. Monitor kolorowy E656/E556/E506/E436/E326 może być użytkowany wraz z dołączonymi do niego kablami zasilającymi w celu uniknięcia powodowania przez te urządzenia zakłóceń odbioru sygnału radiowego i telewizyjnego.

(1) Aby zapewnić zgodność z zaleceniami komisji FCC, należy używać dostarczonego kabla zasilającego lub kabla o identycznych parametrach technicznych. (2) Należy stosować dostarczony z produktem ekranowany kabel sygnału wideo, tj. 15-stykowy Mini D-SUB do 15-stykowego Mini D-SUB.

- 2. To urządzenie zostało poddane testom i uznane za zgodne z wymaganiami dotyczącymi urządzeń cyfrowych klasy B, sformułowanymi w części 15 Zaleceń Komisji FCC. Komisja przygotowała zalecenia w celu zapewnienia właściwej ochrony przed szkodliwymi zakłóceniami w instalacjach w budynkach mieszkalnych. To urządzenie generuje, wykorzystuje i może emitować energię związaną z falami elektromagnetycznymi o częstotliwościach radiowych, dlatego w przypadku instalacji i eksploatacji niezgodnej z instrukcjami producenta może powodować szkodliwe zakłócenia komunikacji radiowej. Zakłócenia mogą jednak występować w określonych miejscach nawet w przypadku prawidłowej instalacji i eksploatacji wyposażenia. Jeżeli to urządzenie wywołuje szkodliwe zakłócenia odbioru sygnałów radiowych lub telewizyjnych, zauważalne podczas jego włączania i wyłączania, użytkownik powinien podjąć próby eliminacji zakłóceń za pomocą następujących metod:
	- Zmiana orientacji lub lokalizacji anteny odbiorczej.
	- Zwiększenie odległości między urządzeniem a odbiornikiem.
	- Podłączenie urządzenia do gniazda sieciowego w obwodzie sieci zasilającej, do którego nie jest podłączony odbiornik.
	- W celu uzyskania porady należy się skontaktować z dystrybutorem lub doświadczonym technikiem radiowo-telewizyjnym.

#### **Informacja dotycząca użytkowników w Kanadzie**

CAN ICES-3 (B) / NMB-3(B)

#### **Polski-8 Polski-9**

# <span id="page-11-0"></span>**Zawartość opakowania**

Wewnątrz opakowania monitora NEC\*<sup>1</sup> powinny się znajdować następujące elementy:

- Monitor
- Kabel zasilający\*<sup>2</sup>
- Kabel D-sub
- Pilot zdalnego sterowania
- Baterie AAA 1,5 V (2 szt.)
- Instrukcia konfiguracii (1 szt.)
- Płyta CD-ROM

E656 / E556 / E506 / E436 / E326

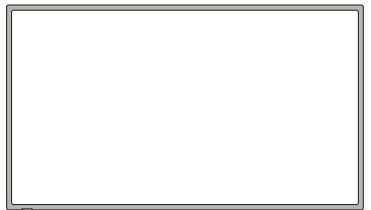

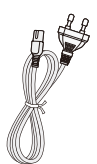

(UE) Kabel zasilający\*<sup>2</sup>

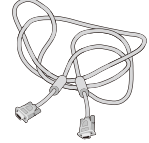

Kabel sygnału wideo (15-stykowy Mini D-SUB do 15-stykowego Mini D-SUB)

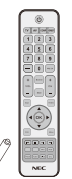

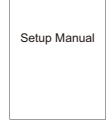

Bezprzewodowy pilot zdalnego sterowania i baterie AAA

**Instrukcia** konfiguracji

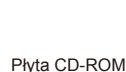

**UWAGA:**

- \*1: Oryginalne opakowanie i pozostałe części pakunkowe należy zachować na wypadek konieczności transportu lub wysyłki monitora.
- \*2: Rodzaje i liczba kabli zasilających dołączonych do zestawu zależy od miejsca, do którego jest wysyłany monitor. Jeśli do zestawu jest dołączony więcej niż jeden kabel zasilający, należy stosować kabel zasilający odpowiedni do parametrów sieci zasilającej prądu zmiennego oraz zgodny ze standardami bezpieczeństwa danego kraju.
- \*3: Poniższa podstawka stojaka i wkręt to części opcjonalne.

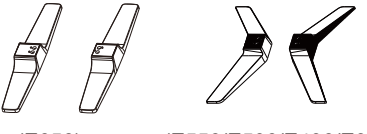

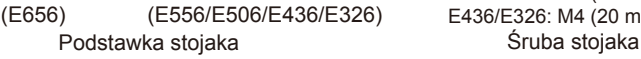

E656: M6 (30 mm) x 4 E556/E506: M6 (22 mm) x 4 E436/E326: M4 (20 mm) x 4

# <span id="page-12-0"></span>**Przygotowanie**

**WAŻNE:** Nie wywierać nacisku na obszar wyświetlania, gdyż może to skutkować uszkodzeniem monitora. Gwarancja producenta nie obejmuje uszkodzeń powstałych w wyniku zaniedbań użytkownika ani nieprawidłowej instalacii.

### **Mocowanie podstawy**

**E656**

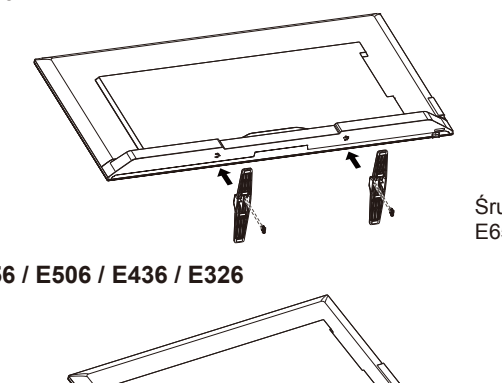

Śruba stojaka x 4 E656: M6 (30 mm)

**E556 / E506 / E436 / E326**

E556/E506: M6 (22 mm) E436/E326: M4 (20 mm)

Śruba stojaka x 4

- 1. Ustaw monitor przednią stroną skierowaną w dół na miękkiej i płaskiej powierzchni, tak aby go nie zarysować ani nie uszkodzić.
- 2. Ostrożnie wyrównaj podstawę z występem monitora i wkręć wkręty śrubokrętem krzyżakowym.

#### **PRZESTROGA:**

Podstawa stojaka jest bardzo ciężka. Należy ją instalować ostrożnie, aby uniknąć takich obrażeń, jak uderzenie upuszczonej podstawy na stopę.

### <span id="page-13-0"></span>**Używanie opaski kablowej**

Kable należy spiąć ze sobą przy użyciu opaski kablowej.

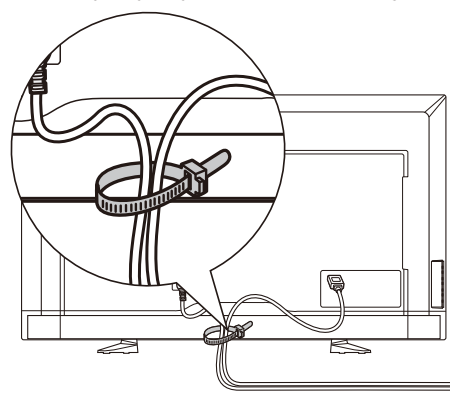

### **Przygotowanie monitora do montażu ściennego (opcja)**

Zalecamy, aby w celu uniknięcia splątania kabli monitor znajdował się w odległości co najmniej 60 mm od ściany. Przed zamontowaniem monitora do ściany należy zdemontować jego podstawę. Ze względu na bezpieczeństwo do montażu należy używać wyłącznie uchwytów ściennych z certyfikatem UL, których udźwig pozwala utrzymać ciężar monitora. (Patrz strona 34). Aby przymocować uchwyt ścienny do monitora:

#### **E656**

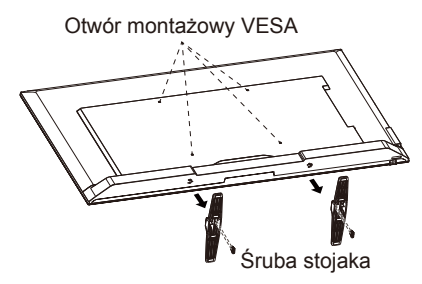

- 1. Poluzuj wkręty na spodzie podstawki i zdemontuj podstawkę.
- 2. Przymocuj uchwyt ścienny do tylnej strony monitora czterema wkrętami M6.

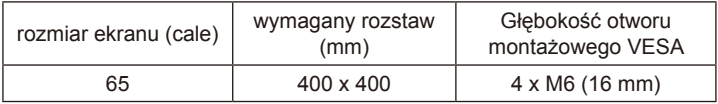

#### <span id="page-14-0"></span>**E556 / E506 / E436 / E326**

Otwór montażowy VESA

- Śruba stojaka
- 1. Poluzuj wkręty na występie podstawki i zdemontuj podstawkę.
- 2. Przymocuj uchwyt ścienny do tylnej strony monitora czterema wkrętami M4 (ekran 32-calowy) lub wkrętami M6 (ekrany 43/50/55-calowe).

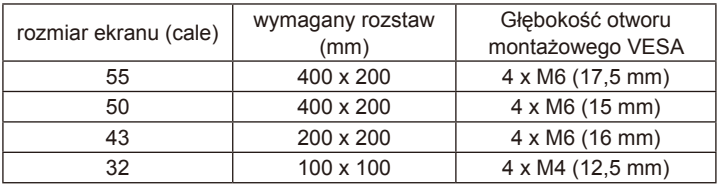

#### **UWAGA:**

Osprzęt do montażu ściennego nie jest dołączony do urządzenia. Należy go nabyć oddzielnie. Szczegółowe informacje można uzyskać u przedstawiciela firmy NEC.

Należy dostarczyć śrubę o odpowiedniej długości (grubość uchwytu ściennego + głębokość otworu VESA).

### **Zabronione użytkowanie w orientacji pionowej**

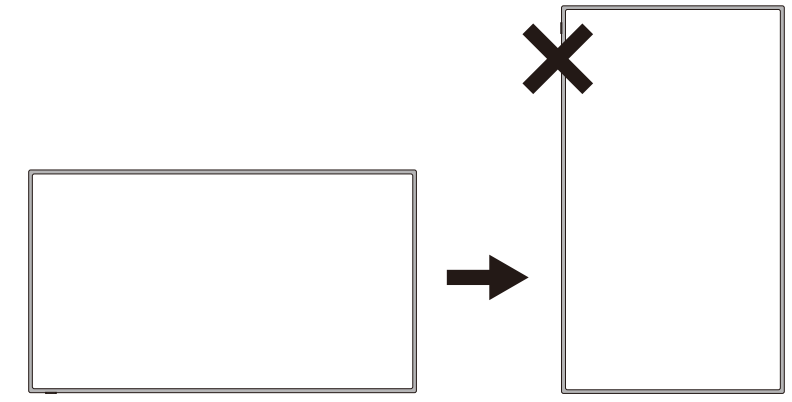

#### **PRZESTROGA:**

Nie ustawiać monitora w orientacji pionowej.

### <span id="page-15-0"></span>**Umieszczenie monitora na stabilnej powierzchni**

Należy się upewnić, że monitor jest umieszczony w miejscu zapewniającym swobodny przepływ powietrza. Nie wolno zakrywać otworów wentylacyjnych znajdujących się z tyłu obudowy. Nie wolno umieszczać monitora w pobliżu otwartych płomieni. Nie wolno umieszczać monitora w miejscu, które jest narażone na działanie ciepła, bezpośrednich promieni słonecznych, deszczu ani wody. Nie wystawiać monitora na działanie żadnych płynów.

### **Wkładanie i wymiana baterii**

Pilot zdalnego sterowania jest zasilany dwiema bateriami AAA 1,5 V. Aby włożyć lub wymienić baterie:

- 1. Otwórz pokrywę baterii na pilocie zdalnego sterowania, popychając ją i wyciągając w kierunku wskazywanym strzałką.
- 2. Włóż do pilota dwie nowe baterie rozmiaru "AAA". Podczas wyjmowania starych baterii popchnij je w kierunku sprężyny, a następnie unieś za drugi koniec.
- 3. Dopasuj oznaczenia (+) i (–) na bateriach do odpowiednich oznaczeń w komorze baterii.

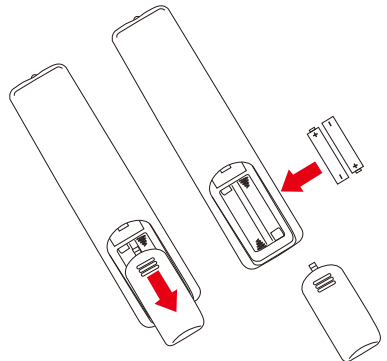

**Min. 1 m**

- 4. Najpierw włóż dolną część baterii, stronę (–), do komory baterii, dociśnij baterię do sprężyny, a następnie włóż górną część baterii, stronę (+). Nie wkładaj baterii na siłę.
- 5. Zamknij pokrywę baterii, upewniając się, że wypustka spoczywa w odpowiednich szczelinach. Dociśnij pokrywę, aż usłyszysz kliknięcie.

### <span id="page-16-0"></span>**Podłączanie do źródła zasilania**

Monitor należy zainstalować w pobliżu łatwo dostępnego gniazdka elektrycznego. Bolce wtyczki powinny być całkowicie włożone do gniazdka elektrycznego. Luźne podłączenie może skutkować pogorszeniem jakości obrazu.

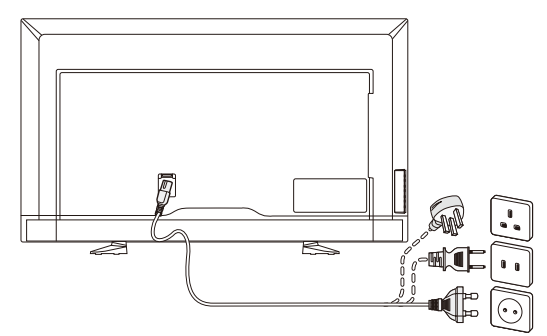

Jeśli monitor jest zasilany, dioda LED z przodu monitora nie świeci lub świeci na czerwono. Świecenie na czerwono oznacza, że urządzenie działa w trybie czuwania.

### **Włączanie/wyłączanie nowego monitora**

W celu włączenia monitora należy nacisnąć przycisk zasilania na pilocie zdalnego sterowania lub przycisk zasilania znajdujący się z boku monitora. Monitor włączy się.

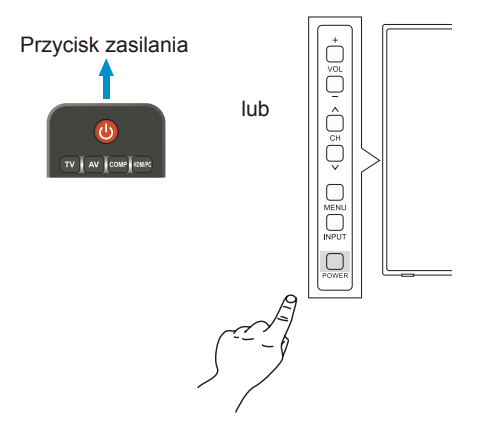

### **Stan trybu zasilania**

W trybie ON (WŁ.) monitor działa tak, jak gdyby nie był podawany zewnętrzny sygnał.

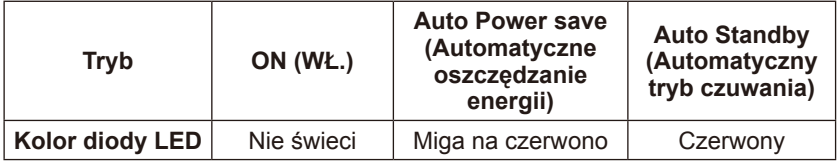

- 1-1. Gdy w menu ekranowym monitora w sekcji Energy Options (Opcje zasilania) wybrano tryb HOME (DOM).
- 1-2. Gdy do złącza VGA zostanie podłączone urządzenie zewnętrzne, pojawi się menu NO SIGNAL (BRAK SYGNAŁU), a 10 sekund później monitor przełączy się w tryb automatycznego oszczędzania energii.
- 1-3. W trybie automatycznego oszczędzania energii złącza VGA, jeśli monitor odbierze sygnał z zewnętrznego urządzenia VGA, przełączy się automatycznie w tryb ON (WŁ).

#### **UWAGA:**

Należy pamiętać, że w trybie automatycznego oszczędzania energii złącza VGA monitor nie przełączy się automatycznie w tryb ON (WŁ.) nawet wtedy, gdy odbierze sygnał z urządzenia zewnętrznego na wejściu HDMI, wejściu komponentowym lub kompozytowym.

Jeśli kabel zasilający zostanie odłączony w trybie automatycznego oszczędzania energii złącza VGA, monitor uruchomi się później w trybie automatycznego czuwania.

- 1-4. Gdy do innego złącza (HDMI, komponentowe wideo, kompozytowe wideo) zostanie podłączone urządzenie zewnętrzne, pojawi się menu NO SIGNAL (BRAK SYGNAŁU), a 10 sekund później monitor przełączy się w tryb automatycznego oszczędzania energii.
- 1-5. Jeśli na przykład w trybie automatycznego oszczędzania energii złącza HDMI-1 monitor odbierze sygnał z zewnętrznego urządzenia HDMI-1, przełączy się automatycznie w tryb ON (WŁ).
- 1-6. Jeśli na przykład w trybie automatycznego oszczędzania energii złącza HDMI-1 monitor nie odbiera sygnału z zewnętrznego urządzenia HDMI-1, po 30 minutach przełączy się automatycznie w tryb automatycznego czuwania.
- 1-7. Na przykład w trybie automatycznego czuwania na złączu HDMI-1 w celu przełączenia monitora w tryb ON (WŁ.) należy nacisnąć przycisk zasilania na pilocie zdalnego sterowania lub z boku monitora.

#### **UWAGA:**

Należy pamiętać, że na przykład w trybie automatycznego oszczędzania energii złącza HDMI-1 monitor nie przełączy się automatycznie w tryb ON (WŁ.) nawet wtedy, gdy odbierze sygnał z urządzenia zewnętrznego na wejściu VGA, HDMI-2, HDMI-3, komponentowym lub kompozytowym.

- 2-1. Gdy w menu ekranowym monitora w sekcji Energy Options (Opcje zasilania) wybrano tryb RETAIL (SKLEP).
- 2-2. Gdy urządzenie zewnętrzne zostanie podłączone do złącza VGA, HDMI, komponentowego wideo, kompozytowego wideo, pojawi się menu NO SIGNAL (BRAK SYGNAŁU). Monitor pozostanie w trybie ON (WŁ.).
- 2-3. Jeśli na przykład w trybie ON (WŁ.) złącza HDMI-1 monitor odbierze sygnał z zewnętrznego urządzenia HDMI-1, zniknie menu NO SIGNAL (BRAK SYGNAŁU) i pojawi się przekazywana treść.
- 3-1. W menu ekranowym monitora w sekcji Energy Options (Opcje zasilania) wybrano tryb OFFICE (BIURO)
- 3-2. Gdy do złącza VGA zostanie podłączone urządzenie zewnętrzne, pojawi się menu NO SIGNAL (BRAK SYGNAŁU), a 10 sekund później monitor przełączy się w tryb automatycznego oszczędzania energii.
- 3-3. W trybie automatycznego oszczędzania energii złącza VGA, jeśli monitor odbierze sygnał z zewnętrznego urządzenia VGA, przełączy się automatycznie w tryb ON (WŁ).

#### **UWAGA:**

Należy pamiętać, że w trybie automatycznego oszczędzania energii złącza VGA monitor nie przełączy się automatycznie w tryb ON (WŁ.) nawet wtedy, gdy odbierze sygnał z urządzenia zewnętrznego na wejściu HDMI, wejściu komponentowym lub kompozytowym.

Jeśli kabel zasilający zostanie odłączony w trybie automatycznego oszczędzania energii złącza VGA, monitor uruchomi się później w trybie automatycznego czuwania.

- 3-4. Gdy do innego złącza (HDMI, komponentowe wideo, kompozytowe wideo) zostanie podłączone urządzenie zewnętrzne, pojawi się menu NO SIGNAL (BRAK SYGNAŁU), a 10 sekund później monitor przełączy się w tryb automatycznego oszczędzania energii.
- 3-5. Jeśli na przykład w trybie automatycznego oszczędzania energii złącza HDMI-1 monitor odbierze sygnał z zewnętrznego urządzenia HDMI-1, przełączy się automatycznie w tryb ON (WŁ).
- 3-6. Jeśli na przykład w trybie automatycznego oszczędzania energii złącza HDMI-1 monitor nie odbiera sygnału z zewnętrznego urządzenia HDMI-1, pozostanie w trybie automatycznego oszczędzania energii.

#### **UWAGA:**

Należy pamiętać, że na przykład w trybie automatycznego oszczędzania energii złącza HDMI-1 monitor nie przełączy się automatycznie w tryb ON (WŁ.) nawet wtedy, gdy odbierze sygnał z urządzenia zewnętrznego na wejściu VGA, HDMI-2, HDMI-3, komponentowym lub kompozytowym.

#### **UWAGA:**

Podczas przełączania trybu (Dom/Sklep/Biuro) w sekcji Energy Options (Opcje zasilania) są przywracane domyślne wartości ustawień w menu Video (Wideo).

Ponadto jeśli w sekcji Energy Options (Opcje zasilania) ustawiono tryb Retail (Sklep), ustawienia w menu Video (Wideo) są przywracane do wartości domyślnych po wyłączeniu/włączeniu zasilania sieciowego oraz po włączeniu/ wyłączeniu monitora przyciskiem zasilania na pilocie zdalnego sterowania lub z boku monitora.

### <span id="page-19-0"></span>**Podłączanie urządzeń źródłowych E656**

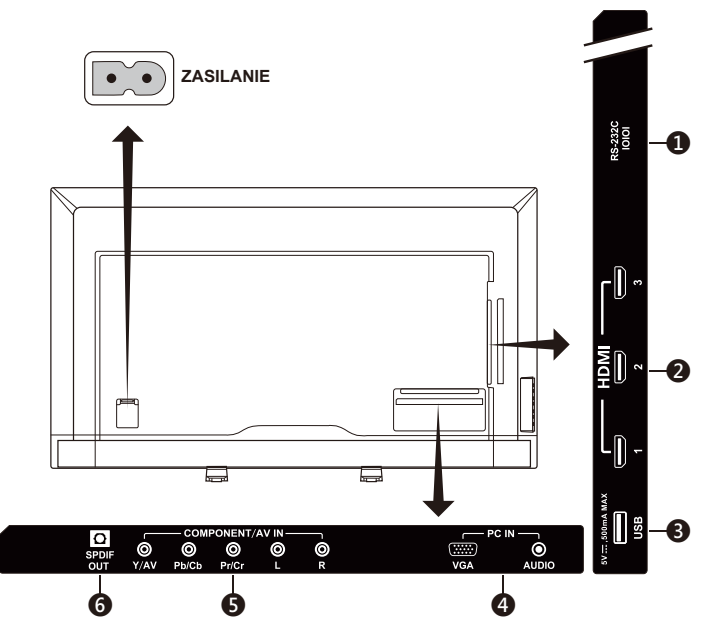

- 1. **RS-232C —** do podłączania komputera w celu odbierania sygnałów sterujących z komputera.
- 2. **HDMI (HDMI-1, HDMI-2, HDMI-3) —** do podłączania urządzeń HDMI. Funkcja kanału zwrotnego audio ARC (Audio Return Channel) jest obsługiwana przez złącze HDMI-1. Funkcja ARC nie współpracuje z efektami dźwiękowymi (Sound Mode (Tryb dźwięku), Balance (Balans), Bass (Tony niskie), Treble (Tony wysokie) w menu ekranowym).
- 3. **Port USB** umożliwia dostęp do zdjęć, filmów oraz plików muzycznych.
- 4. **PC IN (VGA / AUDIO) —** do podłączania komputera w celu odtwarzania filmów i muzyki.
- 5. **COMPONENT / AV IN (KOMPONENTOWY / WEJŚCIE AV)**
	- Złącze sygnału komponentowego: do podłączania cyfrowych urządzeń wideo do gniazda zielonego (Y), niebieskiego (Pb) i czerwonego (Pr) oraz do odpowiednich gniazd dźwięku (biały (L) oraz czerwony (P)).
	- Złącze sygnału kompozytowego: do podłączania cyfrowych urządzeń wideo do zielonych gniazd wideo (AV) oraz do odpowiednich gniazd dźwięku (biały (L) oraz czerwony (P)).
- 6. **SPDIF OUT** do podłączania systemu kina domowego za pośrednictwem cyfrowego kabla audio. Wyjście SPDIF nie współpracuje z efektami dźwiękowymi (Sound Mode (Tryb dźwięku), Balance (Balans), Bass (Tony niskie), Treble (Tony wysokie) w menu ekranowym). Wyjście SPDIF nie współpracuje z funkcją Auto (Automatycznie) dostępną w menu ekranowym Internal Speakers (Głośniki wbudowane).

# Polski

#### **E556 / E506 / E436 / E326**

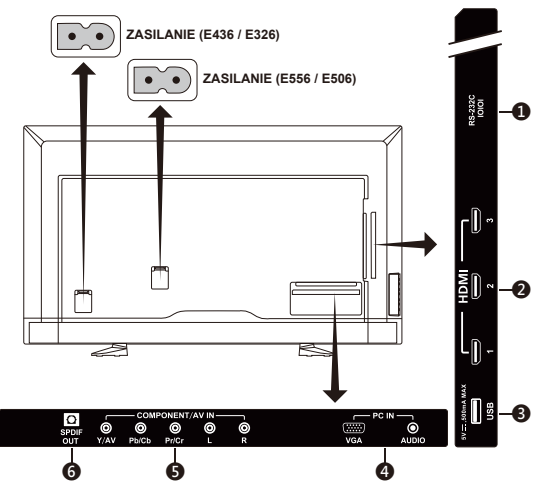

- 1. **RS-232C —** do podłączania komputera w celu odbierania sygnałów sterujących z komputera.
- 2. **HDMI (HDMI-1, HDMI-2, HDMI-3) —** do podłączania urządzeń HDMI. Funkcja kanału zwrotnego audio ARC (Audio Return Channel) jest obsługiwana przez złącze HDMI-1. Funkcja ARC nie współpracuje z efektami dźwiękowymi (Sound Mode (Tryb dźwięku), Balance (Balans), Bass (Tony niskie), Treble (Tony wysokie) w menu ekranowym).
- 3. **Port USB** umożliwia dostęp do zdjęć, filmów oraz plików muzycznych.
- 4. **PC IN (VGA / AUDIO) —** do podłączania komputera w celu odtwarzania filmów i muzyki.

#### 5. **COMPONENT / AV IN – (KOMPONENTOWY / WEJŚCIE AV)**

- Złącze sygnału komponentowego: do podłączania cyfrowych urządzeń wideo do gniazda zielonego (Y), niebieskiego (Pb) i czerwonego (Pr) oraz do odpowiednich gniazd dźwięku (biały (L) oraz czerwony (P)).
- Złącze sygnału kompozytowego: do podłączania cyfrowych urządzeń wideo do zielonych gniazd wideo (AV) oraz do odpowiednich gniazd dźwięku (biały (L) oraz czerwony (P)).
- 6. **SPDIF OUT** do podłączania systemu kina domowego za pośrednictwem cyfrowego kabla audio. Wyjście SPDIF nie współpracuje z efektami dźwiękowymi (Sound Mode (Tryb dźwięku), Balance (Balans), Bass (Tony niskie), Treble (Tony wysokie) w menu ekranowym). Wyjście SPDIF nie współpracuje z funkcją Auto (Automatycznie) dostępną w menu ekranowym Internal Speakers (Głośniki wbudowane).

Po podłączeniu urządzenia AV należy nacisnąć przycisk **Source (Źródło)** na pilocie zdalnego sterowania, aby wybrać źródło do wyświetlenia. (np.: naciśnij przycisk **COMP**, aby wybrać sygnał komponentowy, gdy urządzenie jest podłączone do wejścia Component).

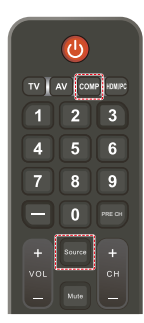

#### **Polski-18 Polski-19**

# <span id="page-21-0"></span>**Instrukcje użytkowania**

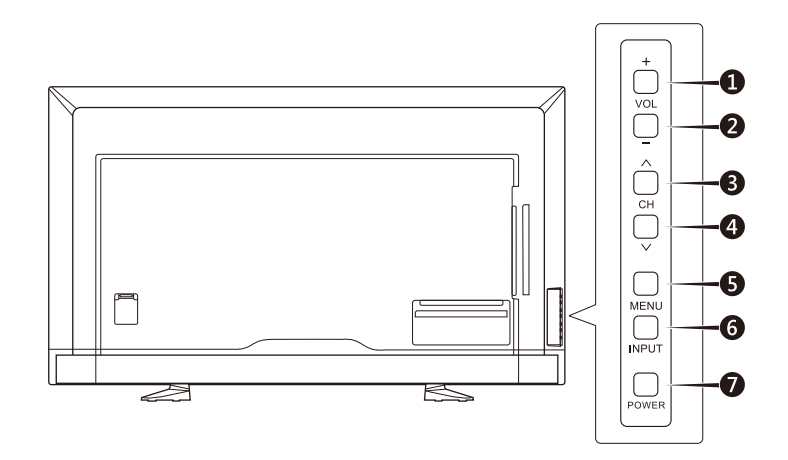

### **Korzystanie z elementów sterowania na panelu**

### **bocznym**

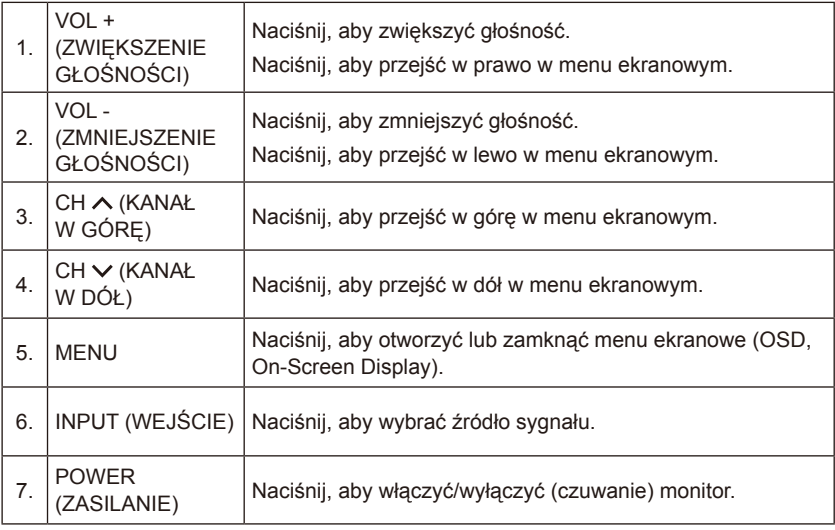

# <span id="page-22-0"></span>**Korzystanie z pilota zdalnego sterowania**

#### **(Zasilanie)**

Naciśnij, aby włączyć/wyłączyć (czuwanie) zasilanie. (UWAGA: Aby całkowicie wyłączyć zasilanie, należy wyjąć wtyczkę kabla zasilającego z gniazdka elektrycznego).

#### **TV**

Brak funkcii.

#### **AV**

Naciśnij, aby wybrać tryb źródła Composite.

#### **COMP**

Naciśnij, aby wybrać tryb źródła Component.

#### **HDMI/PC**

Naciśnij, aby wybrać tryb źródła PC IN lub HDMI.

#### $0 - 9/$

Brak funkcji.

**PRE CH** Brak funkcji.

### **Source (Źródło)**

Naciskaj, aby wybierać spośród różnych sygnałów wejściowych.

**Mute (Wycisz)** Włączenie/wyłączenie dźwięku.

#### **VOL + / VOL - (ZWIĘKSZENIE GŁOŚNOŚCI / ZMNIEJSZENIE GŁOŚNOŚCI)**

Naciśnij przycisk + lub **–**, aby zmienić poziom głośności.

**CH + / CH (KANAŁ W GÓRĘ / KANAŁ W DÓŁ)** Brak funkcii.

#### **Exit (Zamknij)** Naciśnij, aby zamknąć menu ekranowe.

**Display (Monitor)** Naciśnij, aby wyświetlić informacje.

#### **FAV (ULUBIONE)** Brak funkcji.

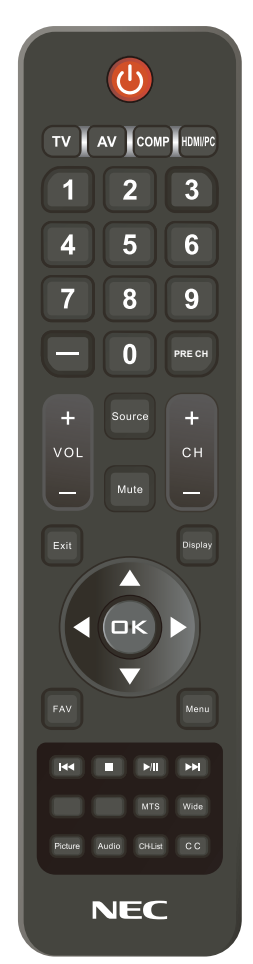

#### **Menu**

Naciśnij, aby otworzyć menu ekranowe.

#### **A. V. 4. D. OK**

Naciśnij, aby wybrać lub potwierdzić różne elementy w menu.

#### $M$ ,  $M$ ,  $M$ ,  $M$

Używane w menu USB oraz z funkcją HDMI CEC.

#### <span id="page-23-0"></span>**MTS**

Brak funkcji.

#### **Wide (Szeroki)**

Naciśnij, aby wybrać proporcje obrazu: Normal (Normalny) / Zoom (Powiększenie) / Wide (Szeroki) / Cinema (Kino).

#### **Picture (Obraz)**

Naciśnij, aby wybrać tryb obrazu: Dynamic (Dynamiczny) / Standard (Standardowy) / Energy Savings (Oszczędzanie energii) / Theater (Kino) / Game (Gra) / Custom (Dostosowane).

#### **Audio (Dźwięk)**

Naciśnij, aby wybrać tryb dźwięku: Standard (Standardowy) / Movie (Film) / Music (Muzyka) / News (Wiadomości) / Custom (Dostosowane).

#### **CH-List (Lista kanałów)** Brak funkcji.

### **C C**

Brak funkcji.

### **Zasięg pracy pilota zdalnego sterowania**

Wybierając przyciski na pilocie, należy kierować jego górną część w stronę czujnika zdalnego sterowania na monitorze.

Maksymalny zasięg pilota to ok. 7 m od czujnika zdalnego sterowania lub ok. 3,5 m w pionie i w poziomie pod kątem nie większym niż 30°.

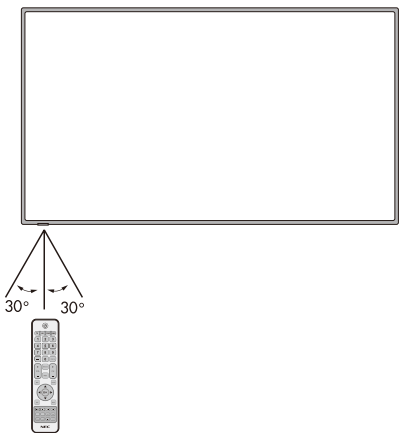

#### **PRZESTROGA:**

System zdalnego sterowania może nie działać, gdy czujnik zdalnego sterowania jest oświetlany przez silne światło słoneczne lub sztuczne oświetlenie albo gdy na ścieżce promieni znajdują się przeszkody.

### <span id="page-24-0"></span>**Tabela taktowania**

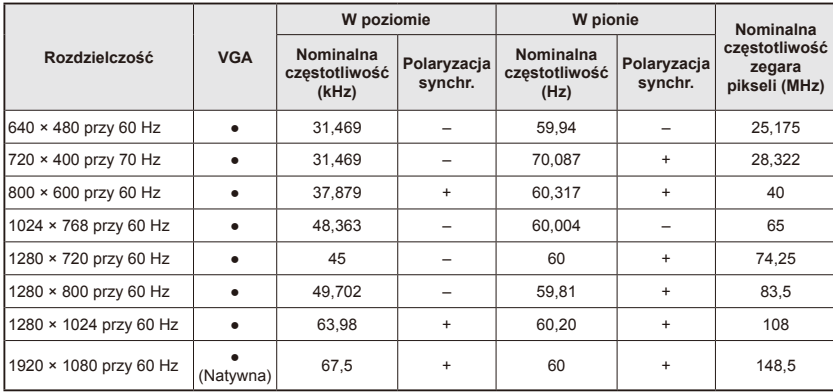

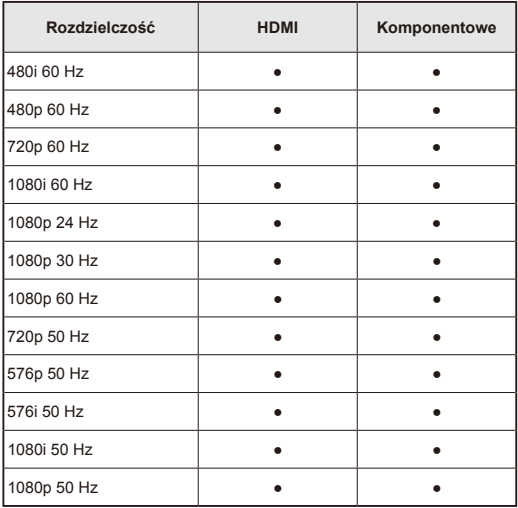

# <span id="page-25-0"></span>**Nawigowanie w menu ekranowym**

Aby wyświetlić menu główne, należy nacisnąć przycisk **Menu**. Aby zamknąć menu główne, należy nacisnąć przycisk **Exit (Zamknij)**.

Do nawigowania, wybierania, regulacji i potwierdzania opcji menu ekranowego służy pierścień nawigacyjny.

UWAGA: Niektóre funkcje mogą być dostępne tylko w konkretnych trybach sygnału źródłowego.

### **Menu Video (Wideo)**

W menu Video (Wideo) można konfigurować opcje obrazu.

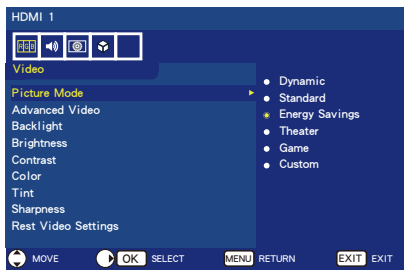

- 1. **Picture Mode (Tryb obrazu)** W tym menu można wybierać fabrycznie skonfigurowane tryby, które pozwalają zoptymalizować jakość wyświetlanego obrazu. **Dynamic (Dynamiczny)** / **Standard (Standardowy)** / **Energy Savings (Oszczędzanie energii)** / **Theater (Kino)** / **Game (Gra)** / **Custom (Dostosowane)**.
- 2. **Advanced Video (Zaawansowane ustawienia obrazu)** Wybór zaawansowanych ustawień obrazu. **[Aspect Ratio] ([Współczynnik proporcji])** Do określenia sposobu wypełnienia ekranu obrazem. **[Overscan (On/Off)] ([Obcięcie krawędzi (Wł./Wył.)])** W celu uzyskania najlepszej jakości obrazu w przypadku niektórych formatów może być konieczne zastosowanie innych trybów skanowania. **On (Wł.):** Rozmiar obrazu jest większy niż możliwy do wyświetlenia. Krawędź obrazu zostanie przycięta. Na ekranie będzie wyświetlane ok. 95% obrazu. **Off (Wył.):** Rozmiar obrazu pozostaje w obszarze wyświetlania. Na ekranie zostanie wyświetlony cały obraz.

**UWAGA:**W przypadku używania komputera z wyjściem HDMI, tę opcję należy ustawić na "OFF (WYŁ.)".

**[Dynamic Backlight] (DCR) ([Dynamiczne podświetlenie] (DCR))** Zwiększenie kontrastu między ciemnymi i jasnymi punktami w celu optymalizacji jakości obrazu.

**[Color Temperature] ([Temperatura kolorów])** Można wybierać spośród opcji **Cool (Zimne)**, **Normal (Normalne)** oraz **Warm (Ciepłe)**.

#### **[Noise Reduction] ([Redukcja szumów])**

Do redukcji szumów sygnału wideo.**[Adaptive Contrast] ([Kontrast adaptacyjny])** Ta opcja automatycznie dobiera szczegółowość i jasność obrazu.

- 3. **Backlight (Podświetlenie)** Ustawienie jasności podświetlenia w zakresie od 0 do 50.
- 4. **Brightness (Jasność)** Zmiana jasności obrazu w zakresie 0–100.
- 5. **Contrast (Kontrast)** Zmiana kontrastu obrazu w zakresie  $0 - 100$
- 6. **Color (Kolor)** Zmiana koloru obrazu w zakresie 0–100.
- 7. **Tint (Odcień)** Zmiana odcieni (czerwony, zielony, niebieski) obrazu w zakresie R50–G50.
- 8. **Sharpness (Ostrość)** Regulacja ostrości krawędzi obiektów obrazu w zakresie 0–100.
- 9. **Reset Video Settings (Zresetuj ustawienia obrazu)** Przywrócenie fabrycznych wartości domyślnych wszystkich ustawień obrazu.

### <span id="page-26-0"></span>**Menu Audio (Dźwięk)**

Menu Audio (Dźwięk) służy do konfigurowania ustawień dźwięku.

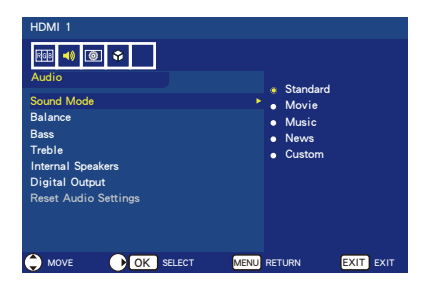

- 1. **Sound Mode (Tryb dźwięku)** Do wyboru fabrycznych trybów dźwięku. **Standard (Standardowy) / Movie (Film) / Music (Muzyka) / News (Wiadomości) / Custom (Dostosowane)**.
- 2. **Balance (Balans)** Modyfikacja balansu dźwięku emitowanego przez wbudowane głośniki monitora (prawy i lewy) w zakresie L50–R50.
- 3. **Bass (Tony niskie)** Uwydatnienie dźwięków o niskiej częstotliwości.
- 4. **Treble (Tony wysokie)** Uwydatnienie dźwięków o wysokiej częstotliwości.
- 5. **Internal Speakers (Głośniki wbudowane)** Wybierz opcję **Off (Wył.)**, aby wyłączyć wbudowane głośniki.
- 6. **Digital Output (Wyjście cyfrowe)** Wybór opcji wyjścia optycznego: **RAW** lub **PCM**. *(Dostępne tylko w przypadku sygnału z wejścia HDMI).*
- 7. **Reset Audio Settings (Zresetuj ustawienia dźwięku)** Przywrócenie fabrycznych

wartości domyślnych wszystkich ustawień dźwięku.

# **Menu Setup (Konfiguracja)**

W zależności od wymogów poszczególnych trybów sygnału źródłowego niektóre funkcje menu mogą być ukryte (nieaktywne).

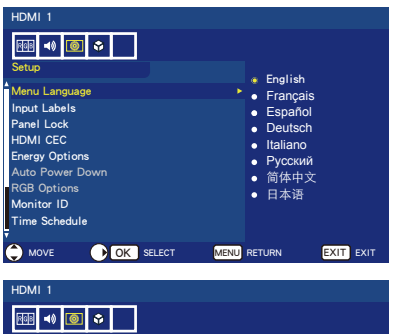

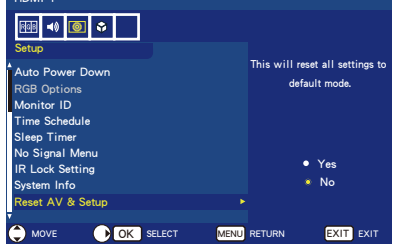

- 1. **Menu Language (Język)** Wybór menu opcji języka monitora.
- 2. **Input Labels (Etykiety wejść)** Tworzenie etykiet urządzeń podłączonych do monitora.
- 3. **Panel Lock (Blokada panelu)** Zablokowanie lub odblokowanie wszystkich przycisków na panelu monitora.
- 4. **HDMI CEC**

Ta funkcja służy do sterowania urządzeniem zgodnym z funkcją HDMI CEC, podłączonym przez wejście HDMI.

**[Enable CEC] ([Włącz funkcję CEC])** Wybierz opcję **On (Wł.)**, aby włączyć funkcję HDMI CEC. **[Audio Receiver] ([Odbiornik dźwięku])**

Wybierz opcję **On (Wł.)**, aby włączyć funkcję kanału zwrotnego ARC (Audio Return Channel).

ARC to łacze audio, które zastepuje starsze kable łączące monitor z odbiornikiem lub systemem głośnikowym. Funkcja ARC jest obsługiwana przez złącze HDMI-1.

**[Device List] ([Lista urządzeń])** Wyświetlenie listy urządzeń.

5. **Energy Options (Opcje zasilania)** Tryb **Home (Dom)** jest przeznaczony do użytku domowego i zapewnia duże oszczędności energii. W tym trybie monitor automatycznie przełącza się w tryb automatycznego oszczędzanie energii, a następnie w tryb automatycznego czuwania, gdy nie odbiera żadnego sygnału wejściowego.

Tryb **Retail (Sklep)** to tryb, w którym zużycie energii jest dużo większe. W tym trybie monitor nie przełącza się w tryb automatycznego oszczędzanie energii ani w tryb automatycznego czuwania, gdy nie odbiera żadnego sygnału wejściowego.

W trybie **Office (Biuro)** zużycie energii jest większe niż w trybie Home (Dom), ale mniejsze niż w trybie Retail (Sklep). W tym trybie monitor automatycznie przełącza się w tryb automatycznego oszczędzanie energii, gdy nie odbiera żadnego sygnału wejściowego, ale później nie przełącza się w tryb automatycznego czuwania.

- 6. **Auto Power Down (Automatyczne wyłączenie)** Wybierz opcję **On (Wł.)**, aby monitor wyłączał się automatycznie, gdy przez 4 godziny nie będą naciskane żadne przyciski.
- 7. **RGB Options (Opcje RGB)** *(Dostępne tylko w przypadku wejścia VGA, gdy na wejście VGA jest podawany sygnał)*

**[Auto Adjust] ([Automatyczna regulacja])**

Automatyczna regulacja ustawień obrazu, np. położenia.

**[H. Position] ([Pozycja w poziomie])** Regulacja pozycji w poziomie.

**[V. Position] ([Pozycja w pionie])** Regulacja pozycji w pionie.

#### **[Clock] ([Zegar])**

Ustaw minimalną wartość tej opcji, jeśli występują zakłócenia.

#### **[Phase] ([Faza])**

Do usuwania migotania i zniekształceń.

#### **[Reset RGB Options] ([Zresetuj opcje RGB])**

Przywrócenie fabrycznych wartości domyślnych wszystkich ustawień RGB.

- 8. **Monitor ID (Identyfikator monitora)**  Identyfikator monitora może być wartością z zakresu **1–100**. Można też wybrać opcję **All (Wszystkie)** lub **Group A─J (Grupa A─J).**
- 9. **Time Schedule (Harmonogram)** Ta funkcja pozwala automatycznie włączać/wyłączać monitor. **[Schedule Status] ([Stan harmonogramu])** Wybierz opcję **On (Wł.)**, aby włączyć harmonogram czasowy. **[Current Time] ([Bieżąca godzina])** Przed użyciem tej funkcji ustaw bieżącą godzinę.

**[Power On] ([Włączenie zasilania])** Ustaw czas automatycznego włączenia monitora.

**[Power Off] ([Wyłączanie zasilania])** Ustaw czas automatycznego wyłączenia monitora.

- 10.**Sleep Timer (Timer wyłączenia)** Wybór czasu, po jakim monitor ma się automatycznie wyłączyć. **Off (Wył.) / 5** / **10** / **15** / **30** / **60** / **90** / **120** / **180** / **240** (minuty)
- 11.**No Signal Menu (Menu brak sygnału)** Wybór czasu, przez jaki ma być wyświetlany komunikat No Signal (Brak sygnału). **Off (Wył.) / 10 seconds (10 sekund) / 30 seconds (30 sekund) / 1 minutes (1 minuta) / 5 minutes (5 minut) / 10 minutes (10 minut) / 15 minutes (15 minut)**
- 12.**Ir Lock Setting (Ustawienie blokady IR)**

Wybierz opcję **On (Wł.)**, aby zablokować pilot zdalnego sterowania. Wtedy pilota nie będzie można używać do sterowania monitorem. Aby odblokować pilota, naciśnij przycisk **Display (Monitor)** na 5 sekund.

- 13.**System Info (Informacje o systemie)** Wyświetlenie informacji o monitorze.
- 14.**Reset AV & Setup (Zresetowanie opcji AV i konfiguracji)** Przywrócenie fabrycznych wartości domyślnych wszystkich ustawień menu **Audio (Dźwięk)**, **Video (Obraz)** i **Setup (Konfiguracja).**

### <span id="page-28-0"></span>**Menu USB**

W tym menu można przeglądać pliki obrazów, muzyczne i filmowe zapisane w pamięci USB.

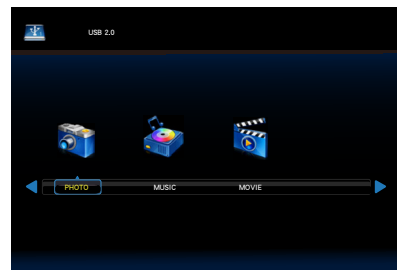

• Naciśnij przycisk **Exit (Zamknij)**, aby wyłączyć tryb USB, albo przycisk **Source (Źródło)**, aby wybrać inne źródło.

#### **Aby nawigować w folderze:**

- Do przeglądania plików służą przyciski ▲, ▼, ◄, ►.
- Aby otworzyć folder lub odtworzyć wybrany plik, naciśnij przycisk **OK**.
- Aby przejść do strony wyboru typu nośnika, naciśnij przycisk **EXIT (ZAMKNIJ)**.

#### **Aby sterować paskiem operacji:**

- Aby wyświetlić pasek operacji na dole ekranu, naciśnij przycisk **OK** / **Menu**.
- Aby wyświetlić okno informacyjne, naciśnij przycisk **Display (Monitor)**.
- Aby wybrać element z paska operacji, naciśnij przycisk ◄, ►.
- Aby ukryć pasek operacji, naciśnij przycisk **EXIT (ZAMKNIJ)**.

#### **Aby sterować podczas wyświetlać zdjęć:**

- Aby wyświetlić pokaz obrazów, wybierz opcję **PLA** lub naciśnij  $przycisk$   $\blacktriangleright$ /II.
- Aby wstrzymać odtwarzanie obrazu, wybierz opcję  $\blacksquare$ lub naciśnij przycisk »/II.
- Aby przejść do poprzedniego obrazu, wybierz opcję **Pre**llub naciśnij przycisk  $\blacktriangleright$ .
- Aby przejść do następnego obrazu, wybierz opcję **Newt lub naciśnij** przycisk  $\blacktriangleright$ .
- Aby zatrzymać odtwarzanie pokazu obrazów, wybierz opcję **Stop** lub naciśnij przycisk ■.

• Aby ponownie odtworzyć obrazy w folderze, wybierz opcje Dostępne opcje to **Repeat None (Nie powtarzaj)** / **Repeat One (Powtarzaj jeden)** / **Repeat All (Powtarzaj wszystko)**.

**Repeat None (Nie powtarzaj)** Po włączeniu odtwarzania plików

wybranych w menu wszystkie pliki z tego samego folderu zostaną odtworzone jeden raz zgodnie z kolejnością. Ponadto w przypadku włączenia odtwarzania kilku plików

zaznaczonych w menu zostaną one odtworzone tylko jeden raz.

**Repeat One (Powtarzaj jeden)** Jeden plik wybrany lub zaznaczony w menu będzie stale powtarzany.

**Repeat All (Powtarzaj wszystko)** Wszystkie pliki z tego samego folderu będą stale powtarzane. Ponadto w przypadku zaznaczenia w menu i włączenia odtwarzania kilku plików będą one stale powtarzane.

- Aby odtwarzać obrazy w folderze w losowej kolejności, wybierz opcję Random On R .
- Aby odtwarzać muzykę w tle, wybierz opcję **Music On Australia**. (Plik muzyczny powinien się znajdować w tym samym folderze albo powinien być wybrany w przeglądarce plików).
- Aby wyświetlić listę odtwarzania obrazów lub wybrać obraz do odtworzenia z listy, wybierz opcję Play list
- Aby wyświetlić informacje o pokazywanym obrazie, wybierz opcję **Info.** lub naciśnij przycisk **Display (Monitor)**.
- Aby obrócić obraz w prawo albo w lewo, wybierz opcję po lub po .
- Aby przełączać rozmiar obrazu między 4 dostępnymi opcjami, wybierz opcję  $\blacksquare$  lub  $\blacksquare$ **Zoom Fill (Powiększ i wypełnij)** / **Zoom 1 (Powiększenie 1)** / **Zoom 2 (Powiększenie 2)**  / **Zoom 4 (Powiększenie 4)**
- Aby przesunąć powiększony obraz za pomocą pilota zdalnego sterowania, wybierz opcję **Move .** (Ma zastosowanie tylko do trybów **Zoom 2 (Powiększenie 2)** oraz **Zoom 4 (Powiększenie 4)**).

#### **Operacje dostępne podczas odtwarzania muzyki i filmów:**

- Aby odtworzyć plik, wybierz opcję  $\mathbb{R}$  lub naciśnij przycisk  $\mathbb{R}$ II.
- Aby wstrzymać odtwarzanie pliku, wybierz opcję **Paula** lub naciśnij przycisk **▶/II**.
- Aby przewijać do przodu, wybierz  $opcie$   $\blacksquare$ **FB2X** / **FB4X** / **FB8X** / **FB16X** / **FB32** *(Dostępne tylko dla filmów)*
- Aby przewijać do tyłu, naciśnij  $przvcisk$ **FF2X** / **FF4X** / **FF8X** / **FF16X** / **FF32** *(Dostępne tylko dla filmów)*
- Aby przejść do poprzedniego pliku, wybierz opcję **Pre**llub naciśnij przycisk  $\blacktriangleright$  . Podczas odtwarzaniu filmu naciśnij jeden raz, aby odtworzyć od początku. Naciśnij dwa razy, aby przejść do poprzedniego pliku.
- Aby przejść do następnego pliku, wybierz opcję  $\blacksquare$  lub naciśnij przycisk  $\blacktriangleright$ .
- Aby zatrzymać odtwarzanie pliku, wybierz opcję  $\blacksquare$  lub naciśnij  $przycisk$  .
- Aby ponownie odtworzyć pliki w folderze, wybierz opcję  $\mathbb{R}$ Dostępne opcje to **Repeat None (Nie powtarzaj)** / **Repeat One (Powtarzaj jeden)** / **Repeat All (Powtarzaj wszystko)**.

**Repeat None (Nie powtarzaj)** Po włączeniu odtwarzania plików wybranych w menu wszystkie pliki z tego samego folderu zostaną odtworzone jeden raz zgodnie z kolejnością.

Ponadto w przypadku włączenia odtwarzania kilku plików zaznaczonych w menu zostaną one odtworzone tylko jeden raz.

#### **Repeat One (Powtarzaj jeden)** Jeden plik wybrany lub zaznaczony w menu będzie stale powtarzany.

**Repeat All (Powtarzaj wszystko)** Wszystkie pliki z tego samego folderu będą stale powtarzane. Ponadto w przypadku zaznaczenia w menu i włączenia odtwarzania kilku plików będą one stale powtarzane.

- Aby odtwarzać w pętli konkretny fragment muzyki lub filmu, wybierz opcję **[e**.].
- Aby odtwarzać muzykę i filmy w folderze w losowej kolejności, wybierz opcję **Ra**.
- Aby wyświetlić listę odtwarzania albo wybrać plik do odtworzenia z listy, wybierz opcję  $\blacksquare$ .
- Aby wyświetlić informacje o odtwarzanym pliku, wybierz opcję **Info. lub naciśnij przycisk Display (Monitor)**.
- Aby wybrać współczynnik proporcji obrazu podczas odtwarzania pliku filmu, wybierz opcję  $\blacksquare$ lub naciśnij przycisk **Wide (Szeroki)**. **4:3** / **16:9** / **Auto**
- Aby wybrać ścieżkę dźwiękową, naciśnij przycisk **Audio (Dźwięk)**.

#### **PRZESTROGA:**

- Nie gwarantujemy obsługi urządzenia klasy innej niż pamięć masowa USB.
- Obraz JPEG zmodyfikowany na komputerze może nie być wyświetlany.
- Częściowo zdegradowane pliki mogą być wyświetlane w mniejszej rozdzielczości.
- Nie jest gwarantowana obsługa wszystkich urządzeń USB.
- Nie wolno używać koncentratorów USB.
- Nie są obsługiwane nośniki USB z wieloma partycjami.

#### **UWAGA:**

Jest obsługiwane złącze USB 2.0 typu A  $(5 \overline{V})$  DC, maks. 500 mA). W przypadku urządzeń USB pobierających prąd o natężeniu większym niż 500 mA zaleca się używanie zasilacza.

#### **Format danych USB**

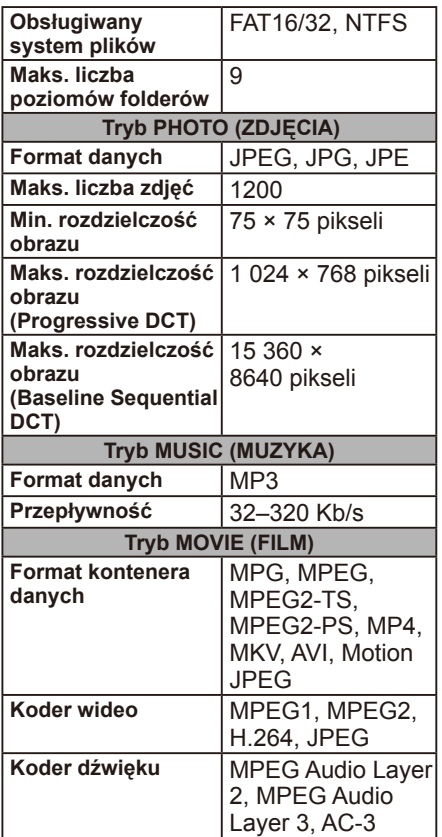

### <span id="page-31-0"></span>**Tryb prezentacji USB**

Za pomocą trybu prezentacji USB na monitorze można automatycznie wyświetlać pliki obrazów, muzyczne i filmowe zapisane w pamięci USB.

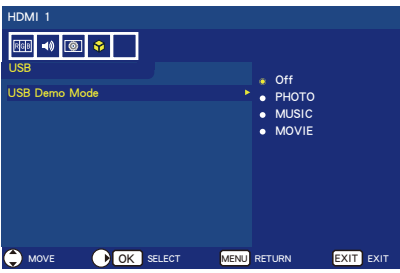

#### **Włączanie USB Demo Mode (trybu prezentacji USB)**

W menu ekranowym monitora w sekcji Energy Options (Opcje zasilania) jest wybrany tryb RETAIL (SKLEP).

Opcja USB Demo Mode (Tryb prezentacji USB) jest dostępna w trybie RETAIL (SKLEP).

- Naciśnij przycisk **MENU**, aby otworzyć menu ekranowe.
- Przejdź na stronę USB i wybierz opcję USB Demo Mode (Tryb prezentacji USB).
- Wybierz typ pliku, który ma być odtwarzany w trybie prezentacji USB.

#### **Uruchamianie USB Demo Mode (trybu prezentacji USB)**

Tryb prezentacji uruchomi się automatycznie w następujących przypadkach:

- Tryb prezentacji USB jest włączony.
- W pamięci USB znajduje się folder prezentacji o nazwie "NDS\_DEMO".
- Źródło wejściowe nie jest ustawione na USB.
- Na ekranie nie jest wyświetlane menu ekranowe (z wyjątkiem komunikatu o braku sygnału).
- Użytkownik nie wykona żadnego działania przez ponad 8 sekund.

**Odtwarzanie plików w USB Demo Mode (trybu prezentacji USB)** W trybie prezentacji USB:

- Przyciski **Power (Zasilanie)**, **regulacji głośności** oraz **Mute (Wycisz)** na pilocie zdalnego sterowania działają. Naciśnięcie dowolnego innego przycisku podczas odtwarzania prezentacji spowoduje przerwanie prezentacji i powrót do poprzedniego źródła sygnału.
- Prezentacja zostanie zatrzymana również w przypadku wyjęcia pamięci USB.
- Jeśli monitor zostanie wyłączony w trybie prezentacji, prezentacja będzie kontynuowana po następnym włączeniu (jeśli pamięć USB jest nadal podłączona).

### <span id="page-32-0"></span>**Dbanie o ekran**

Nie pocierać ekranu ani nie uderzać go żadnymi przedmiotami, gdyż może to skutkować zarysowaniem, odkształceniem lub nawet trwałym uszkodzeniem ekranu. Przed czyszczeniem ekranu odłączyć kabel zasilający. Usuwać kurz z monitora, przecierając ekran i obudowę miękką, czystą ściereczką. Jeśli ekran wymaga dodatkowego czyszczenia, należy użyć czystej, wilgotnej ściereczki. Nie wolno używać ciekłych środków czyszczących, aerozoli ani rozpuszczalników.

### **Ostrzeżenie dotyczące telefonów komórkowych**

Telefony komórkowe należy trzymać z dala od wyświetlacza, aby uniknąć zakłóceń jakości obrazu i dźwięku oraz potencjalnego trwałego uszkodzenia monitora.

### **Wytyczne dotyczące wycofania produktu z eksploatacji**

Aby wytwarzać produkty przyjazne środowisku, ten monitor wyprodukowano z zastosowaniem materiałów, które można poddawać recyklingowi i ponownie wykorzystywać. Pod koniec okresu eksploatacji monitora specjalistyczne firmy mogą zminimalizować ilość powstałych odpadów poprzez oddzielenie materiałów nadających się do ponownego wykorzystania od materiałów, których nie można ponownie użyć. Należy dopilnować, aby monitor został wycofany z eksploatacji zgodnie z lokalnymi przepisami.

### **Deklaracja w sprawie homologacji na rynek włoski**

Questo apparecchio è fabbricato nella Comunità Economica Europea nel rispetto delle disposizioni di cui al D. M. 26/03/92 ed in particolare è conforme alle prescrizioni dell'art. 1 dello stesso D.M. Si dichiara che l'apparecchi.

# <span id="page-33-0"></span>**Informacja producenta o recyklingu i zużyciu energii**

Firma NEC DISPLAY SOLUTIONS bardzo angażuje się w ochronę środowiska i uważa recykling za jeden z priorytetów w swoich staraniach na rzecz ograniczenia obciążenia środowiska niekorzystnymi skutkami działalności przemysłowej. Dokładamy wszelkich starań, aby tworzone przez nas produkty były przyjazne środowisku, i zawsze staramy się pomagać w definiowaniu i przestrzeganiu najnowszych niezależnych norm, takich jak ISO (International Organisation for Standardization) i TCO (Swedish Trades Union).

### **Utylizacja starych produktów firmy NEC**

Celem recyklingu jest uzyskanie określonych korzyści dla środowiska przez ponowne wykorzystanie, ulepszenie, regenerację lub odzyskanie materiałów. Elementy szkodliwe dla środowiska są odpowiednio przetwarzane i utylizowane w specjalnych zakładach recyklingu. Aby zapewnić jak najwyższą skuteczność recyklingu produktów, firma **NEC DISPLAY SOLUTIONS oferuje szeroką gamę procesów recyklingu** i udziela porad w zakresie postępowania z produktami w trosce o środowisko naturalne, gdy nie nadają się one już do użytku.

Wszelkie informacje dotyczące utylizowania produktu oraz informacje na temat zakładów recyklingu w konkretnym kraju można znaleźć w następujących witrynach internetowych:

**http://www.nec-display-solutions.com/greencompany/** (Europa)

**http://www.nec-display.com** (Japonia)

**http://www.necdisplay.com** (Stany Zjednoczone)

### **Oszczędzanie energii**

Ten monitor jest wyposażony w zaawansowany technologicznie system oszczędzania energii. Gdy do monitora zostanie wysłany sygnał DPMS (Display Power Management Signalling), włącza się tryb oszczędzania energii. Monitor przechodzi w dwa rodzaje Trybu oszczędzania energii, gdy funkcja Opcje zasilania ustawiona jest w trybie DOM. Jeśli brakuje sygnału wejściowego przez 10 sekund (domyślnie ustawiony czas), monitor automatycznie przejdzie do trybu Automatyczne oszczędzanie energii (sieciowy Tryb czuwania). Jeśli sygnał wejściowy nie pojawi się w ciągu 30 minut, monitor, monitor automatycznie przełączy się w Automatyczny tryb czuwania (ogólny Tryb czuwania).

Więcej informacji można znaleźć w poniższych witrynach:

**http://www.necdisplay.com/** (Stany Zjednoczone)

**http://www.nec-display-solutions.com/** (Europa)

**http://www.nec-display.com/global/index.html** (Ogólnoświatowa)

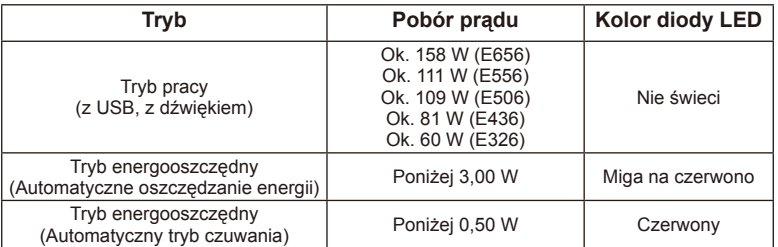

### <span id="page-34-0"></span>**Oznaczenie WEEE (dyrektywa Komisji Europejskiej 2012/19/WE)**

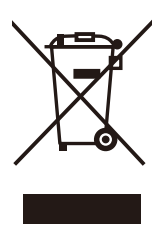

#### **Utylizacja zużytego produktu: W Unii Europejskiej**

Rozwiązania prawne Unii Europejskiej wprowadzone w każdym państwie członkowskim wymagają utylizacji zużytych urządzeń elektrycznych i elektronicznych opatrzonych znakiem umieszczonym po lewej stronie oddzielnie od normalnych odpadów domowych. Dotyczy to również monitorów i takich akcesoriów elektrycznych, jak kable sygnałowe czy kable zasilające. Przy utylizacji takich produktów należy postępować zgodnie z lokalnymi

przepisami lub zapytać o sposób postępowania w sklepie, w którym nabyto dany produkt, lub należy postępować zgodnie z umową zawartą ze sprzedawcą. Wyżej wymienione oznaczenie produktów elektrycznych i elektronicznych może dotyczyć wyłącznie bieżących Państw Członkowskich Unii Europejskiej.

#### **Poza terenem Unii Europejskiej**

W przypadku zamiaru utylizacji zużytych produktów elektrycznych i elektronicznych poza terenem Unii Europejskiej należy się skontaktować z przedstawicielem lokalnych władz i zapytać o prawidłową metodę utylizacji.

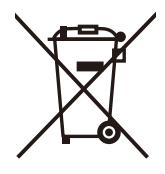

**W Unii Europejskiej:** Symbol przekreślonego pojemnika na śmieci oznacza, że zużytych akumulatorów i baterii nie wolno wyrzucać razem z ogólnymi odpadami domowymi! Zużyte akumulatory i baterie podlegają oddzielnemu systemowi gromadzenia odpadów, który gwarantuje odpowiednie postępowanie i recykling w zgodzie z obowiązującymi przepisami.

**Zgodnie z Dyrektywą UE nr 2006/66/WE akumulatory i baterie należy utylizować w prawidłowy sposób. Akumulatory i baterie należy składować oddzielnie i oddawać do lokalnego punktu odbioru odpadów tego typu.**

# <span id="page-35-0"></span>**Dane techniczne**

#### **Dane techniczne urządzenia E656**

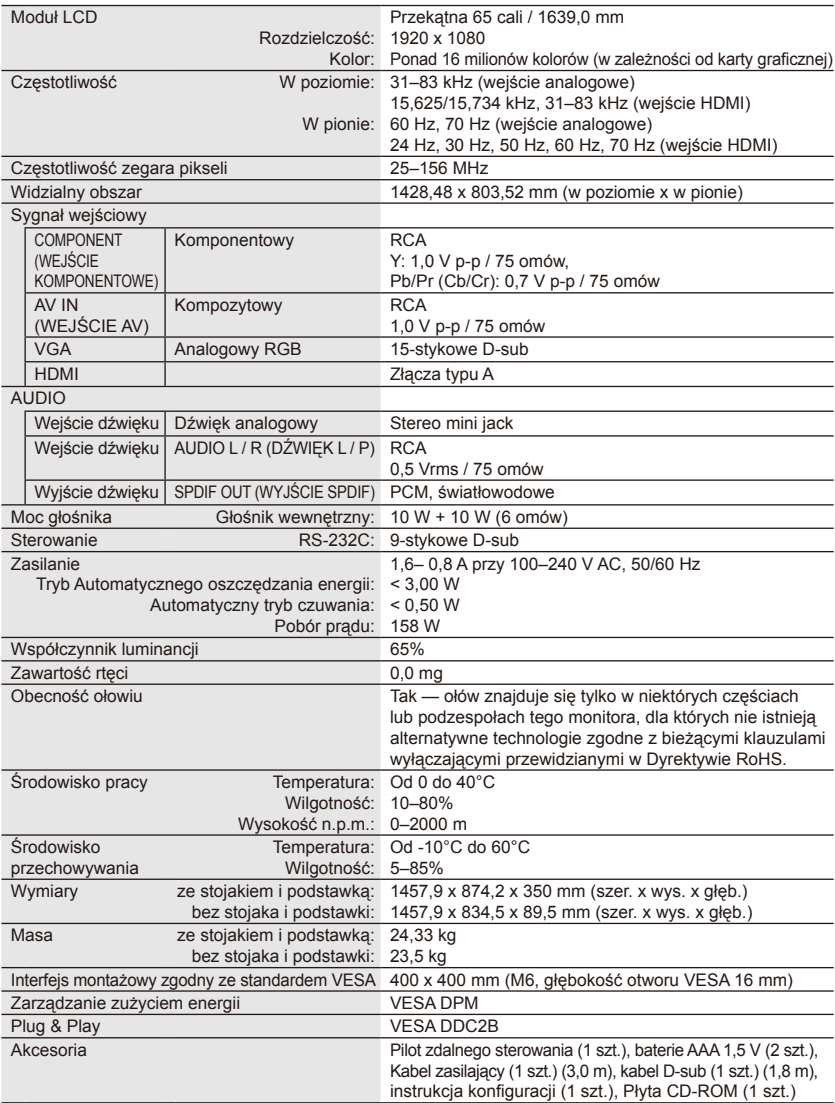

- Wszystkie dane techniczne, masy i wymiary mogą zostać zmienione bez powiadomienia. Szczegółowe dane techniczne i wymiary dotyczące instalacji niestandardowych znajdują się w witrynie <www.necdisplay.com>.
- Ten model może nie być zgodny z funkcjami i/lub specyfikacjami, jakie mogą zostać dodane w przyszłości.

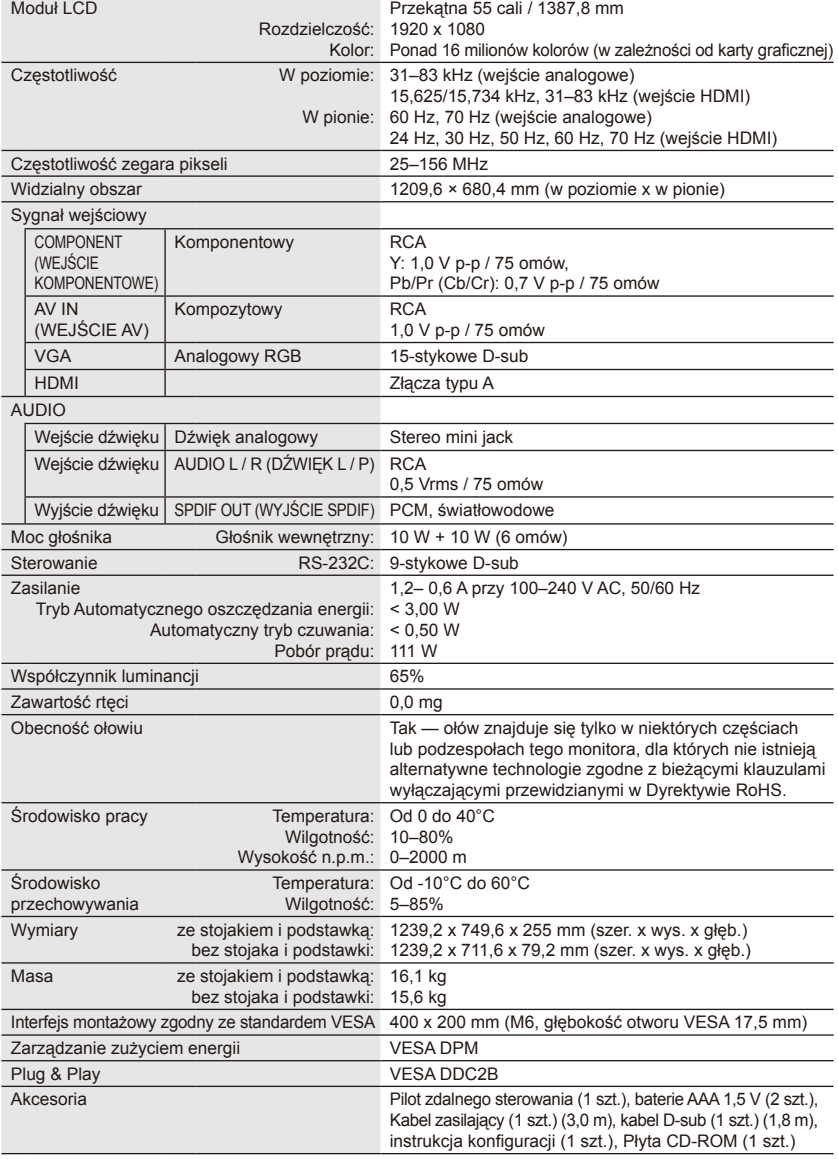

- Wszystkie dane techniczne, masy i wymiary mogą zostać zmienione bez powiadomienia. Szczegółowe dane techniczne i wymiary dotyczące instalacji niestandardowych znajdują się w witrynie <www.necdisplay.com>.
- Ten model może nie być zgodny z funkcjami i/lub specyfikacjami, jakie mogą zostać dodane w przyszłości.

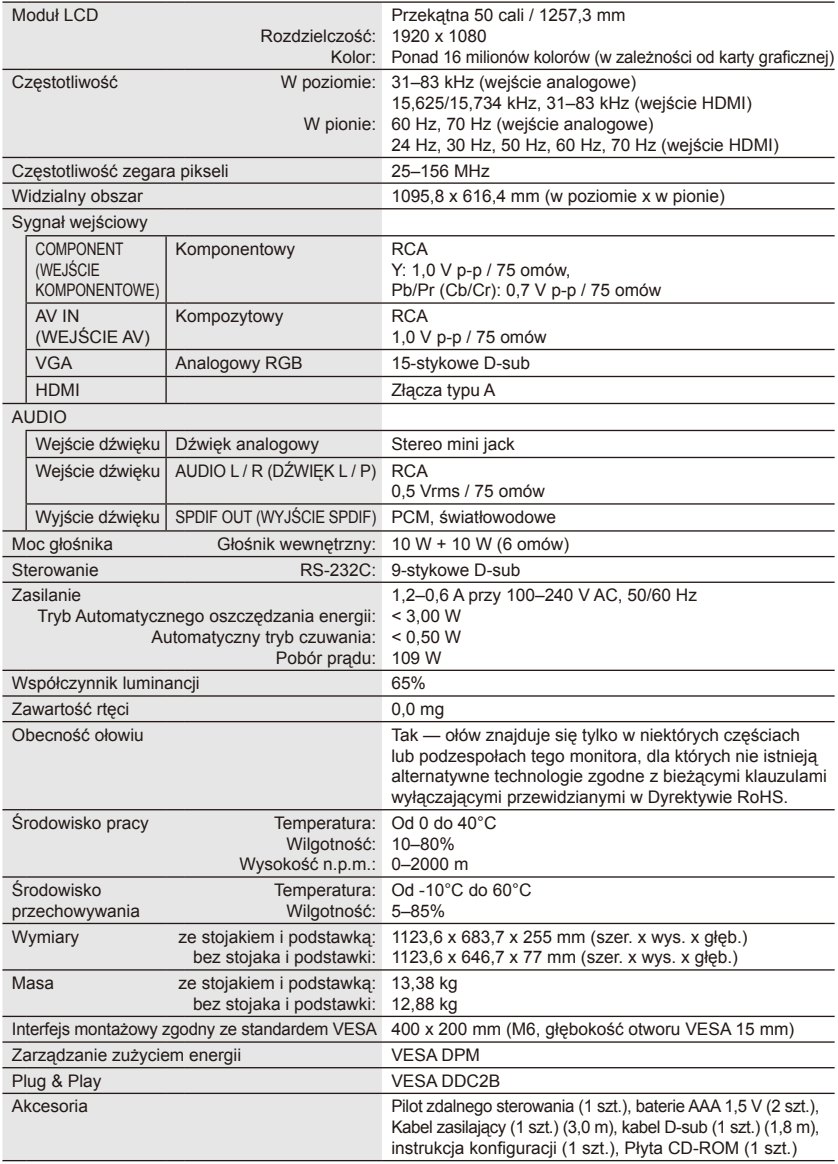

- Wszystkie dane techniczne, masy i wymiary mogą zostać zmienione bez powiadomienia. Szczegółowe dane techniczne i wymiary dotyczące instalacji niestandardowych znajdują się w witrynie <www.necdisplay.com>.
- Ten model może nie być zgodny z funkcjami i/lub specyfikacjami, jakie mogą zostać dodane w przyszłości.

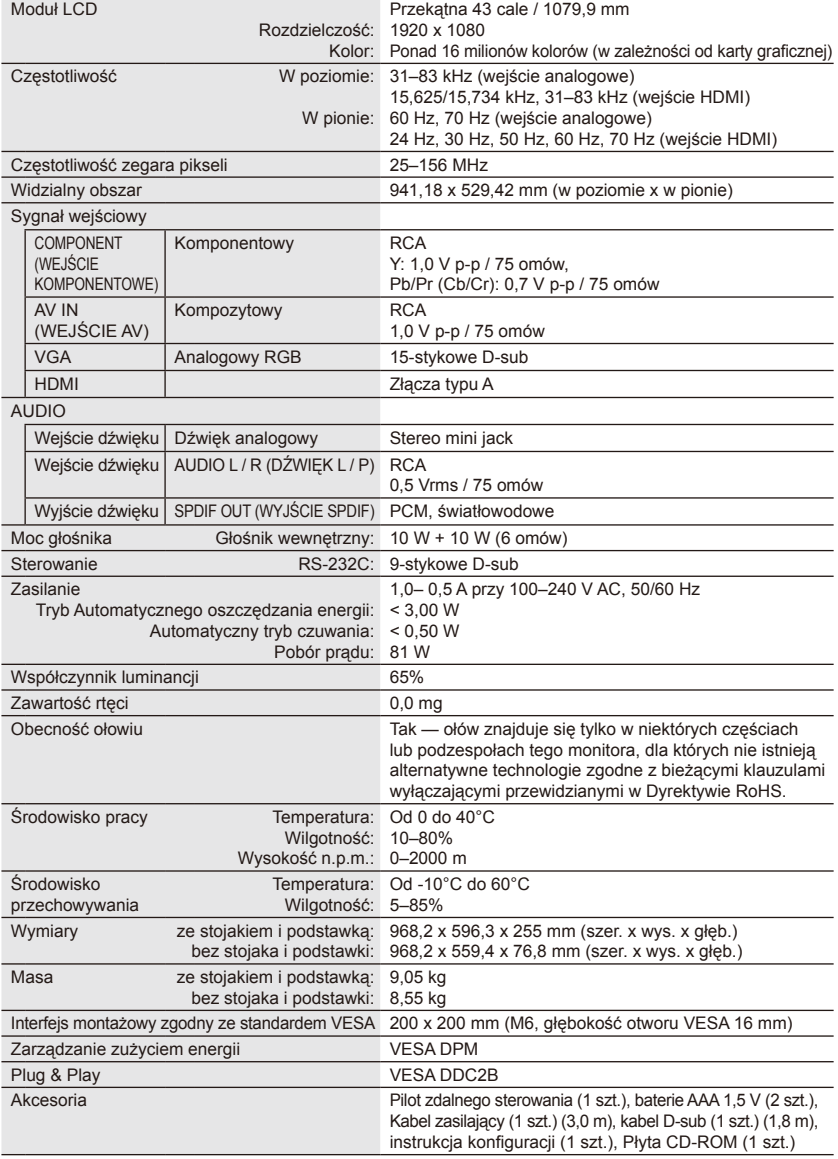

- Wszystkie dane techniczne, masy i wymiary mogą zostać zmienione bez powiadomienia. Szczegółowe dane techniczne i wymiary dotyczące instalacji niestandardowych znajdują się w witrynie <www.necdisplay.com>.
- Ten model może nie być zgodny z funkcjami i/lub specyfikacjami, jakie mogą zostać dodane w przyszłości.

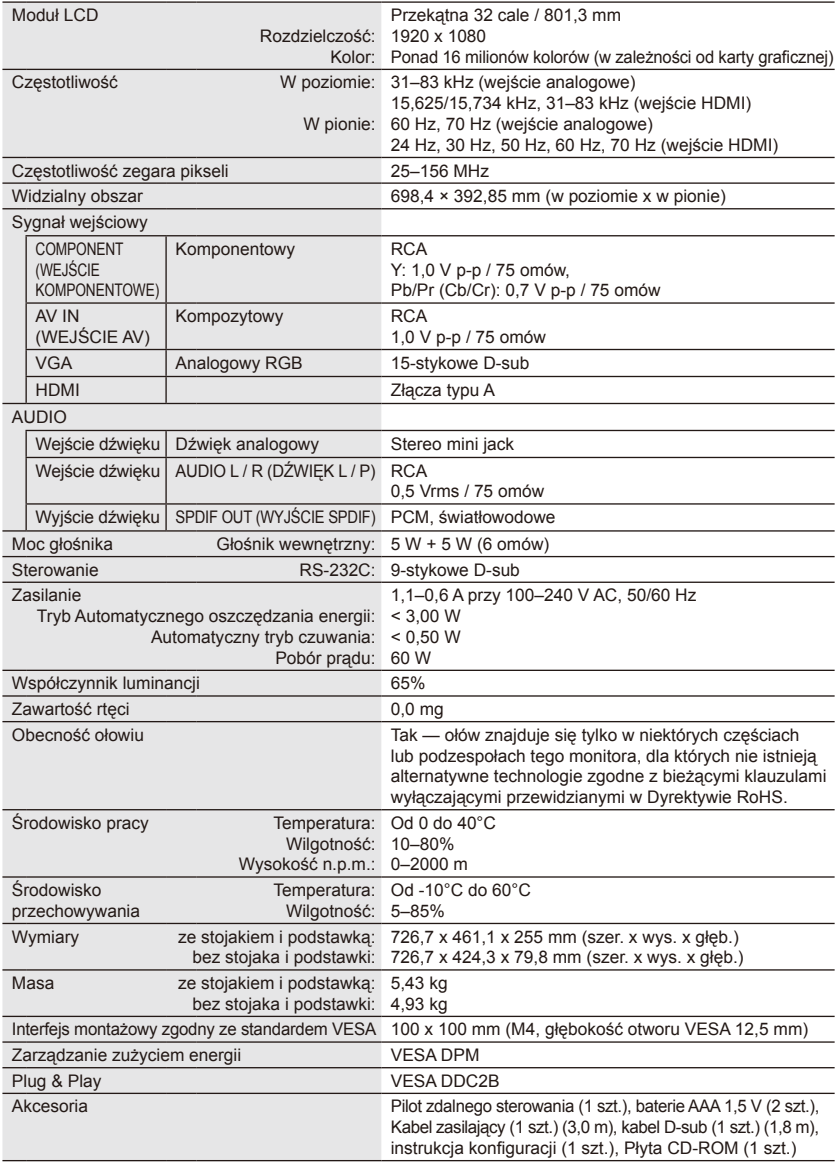

- Wszystkie dane techniczne, masy i wymiary mogą zostać zmienione bez powiadomienia. Szczegółowe dane techniczne i wymiary dotyczące instalacji niestandardowych znajdują się w witrynie <www.necdisplay.com>.
- Ten model może nie być zgodny z funkcjami i/lub specyfikacjami, jakie mogą zostać dodane w przyszłości.

### <span id="page-40-0"></span>**Dane techniczne portu RS-232C**

#### **Sterownie monitorem z komputera**

Należy podłączyć skrosowany kabel RS-232C (dostępny w sprzedaży) do dostępnego złącza RS-232C.

#### **UWAGA:**

Ta metoda sterowania powinna być używana wyłącznie przez osoby zaznajomione z obsługą komputera.

#### **Procedura komunikacji**

Polecenia sterujące są wysyłane z komputera za pośrednictwem złącza RS-232C.

Monitor wykonuje przesłane polecenie i wysyła odpowiedź do komputera.

Można wysyłać tylko jedno polecenie na raz. Po wysłaniu kolejnego polecenia należy poczekać, aż komputer otrzyma odpowiedź.

#### **Interfejs**

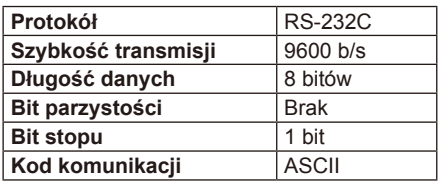

W tym monitorze do sterowania komunikacją przez złącze RS-232C są używane linie RXD, TXD i GND.

W przypadku sterowania za pomocą złącza RS-232C należy zastosować kabel odwrotny (kabel modemowy typu zero) (brak w zestawie).

#### **Schemat poleceń sterujących**

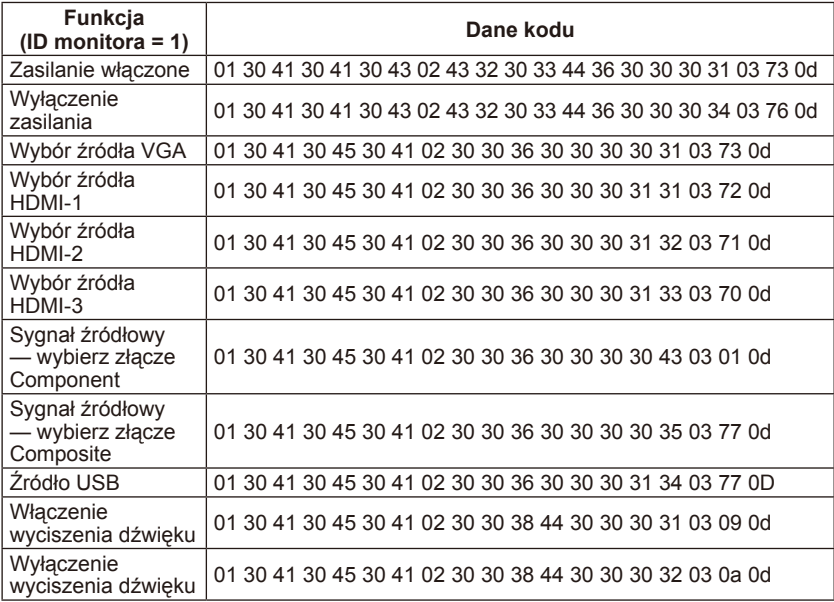

#### **Polski-38 Polski-39**

### <span id="page-41-0"></span>**Obsługa poleceń HDMI CEC**

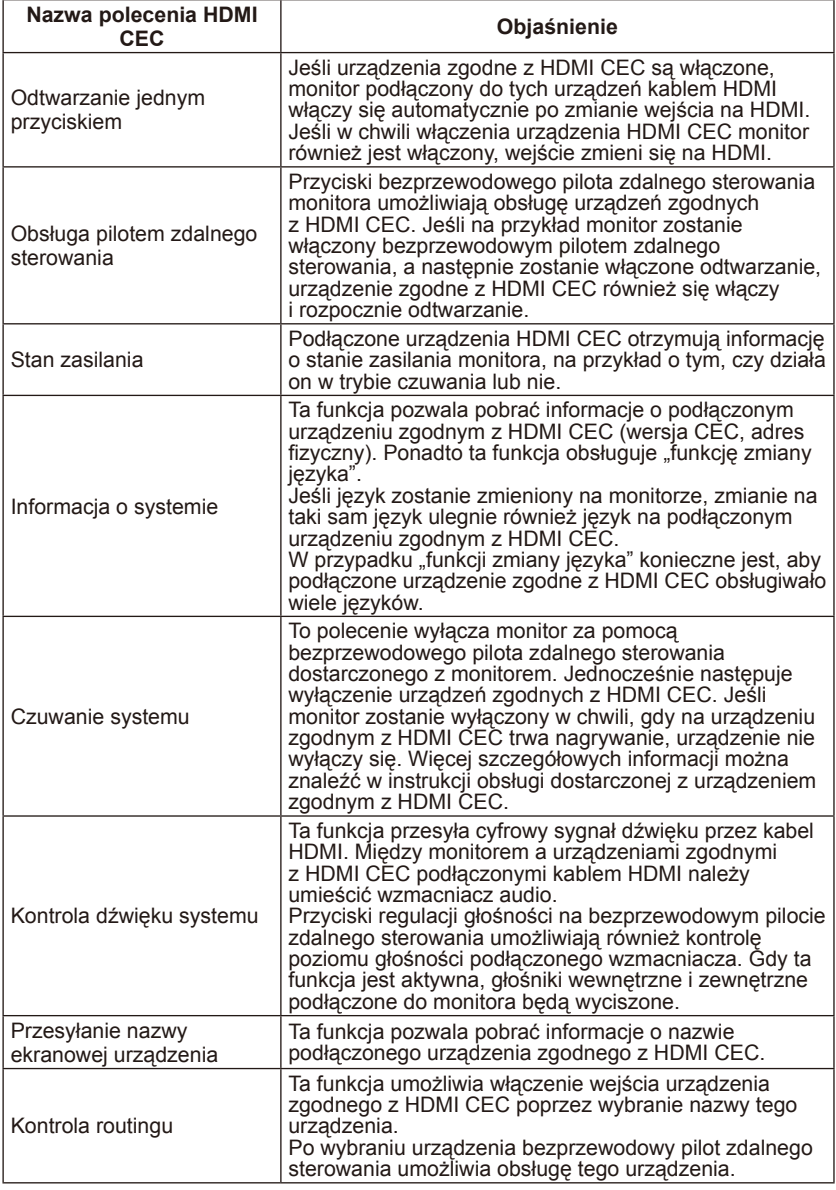

CEC to skrót od wyrażenia Consumer Electronics Control.

#### **UWAGA:**

• Nie ze wszystkimi urządzeniami jest to możliwe.

# <span id="page-42-0"></span>**Przed wykonaniem telefonu do działu pomocy**

Przed wykonaniem telefonu do działu pomocy należy wykonać kilka prostych kontroli. Poniższe wskazówki mogą zaoszczędzić czas i pieniądze, ponieważ opłaty za instalację i regulację sprzętu klienta nie są zwracane w ramach gwarancji.

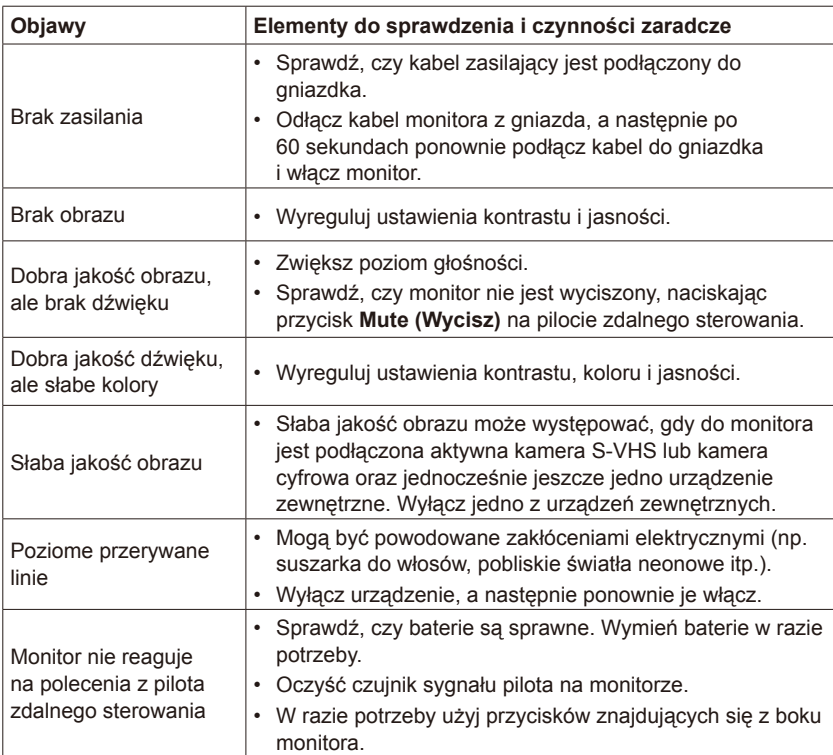

# <span id="page-43-0"></span>**Słownik**

#### **Wejścia HDMI**

Odbiornik jest wyposażony w wejścia High-Definition Multimedia Interface Audio / Video (HDMI). Te złącza są używane do odbierania sygnałów dźwięku i obrazu. Służą do odbierania obrazów o wyższej rozdzielczości i oferują znakomitą jakość dźwięku.

#### **Menu**

Użytkownik może modyfikować funkcje, które są wyświetlane w menu ekranowym.

#### **Sleep Timer (Timer wyłączenia)**

Ten licznik umożliwia ustawienie czasu, po jakim monitor automatycznie się wyłączy.